# **Proračun produktivnosti zaposlenika na osnovi podataka praćenja proizvodnje**

**Dolenc, Filip**

### **Undergraduate thesis / Završni rad**

**2017**

*Degree Grantor / Ustanova koja je dodijelila akademski / stručni stupanj:* **University North / Sveučilište Sjever**

*Permanent link / Trajna poveznica:* <https://urn.nsk.hr/urn:nbn:hr:122:701166>

*Rights / Prava:* [In copyright](http://rightsstatements.org/vocab/InC/1.0/) / [Zaštićeno autorskim pravom.](http://rightsstatements.org/vocab/InC/1.0/)

*Download date / Datum preuzimanja:* **2025-01-19**

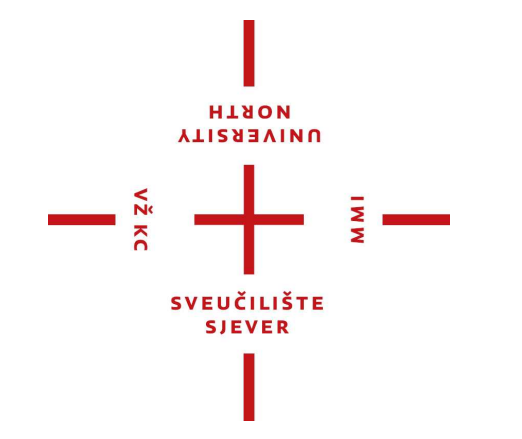

*Repository / Repozitorij:*

[University North Digital Repository](https://repozitorij.unin.hr)

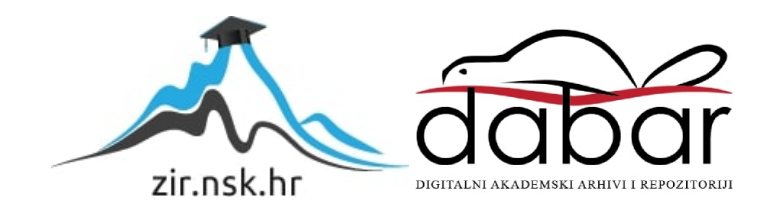

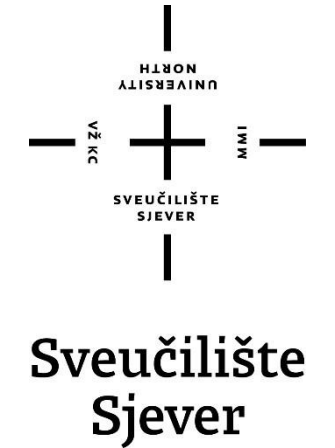

**Završni rad br. 318/TGL/2016**

# **Proračun produktivnosti zaposlenika na osnovi podataka praćenja proizvodnje**

**Filip Dolenc, 5479/601**

Varaždin, rujan 2017. godine

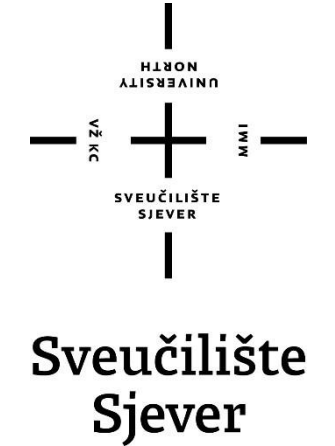

**Odjel za Tehničku i gospodarsku logistiku**

**Završni rad br. 318/TGL/2016**

# **Proračun produktivnosti zaposlenika na osnovi podataka praćenja proizvodnje**

**Student**

Filip Dolenc, 5479/601

**Mentor**

Vladimir Stanisavljević, prof.mr.sc.

Varaždin, rujan 2017. godine

Sveučilište Sjever Sveučilišni centar Varaždin 104. brigade 3, HR-42000 Varaždin

**ALISBAIND** 

# Prijava završnog rada

### Definiranje teme završnog rada i povjerenstva

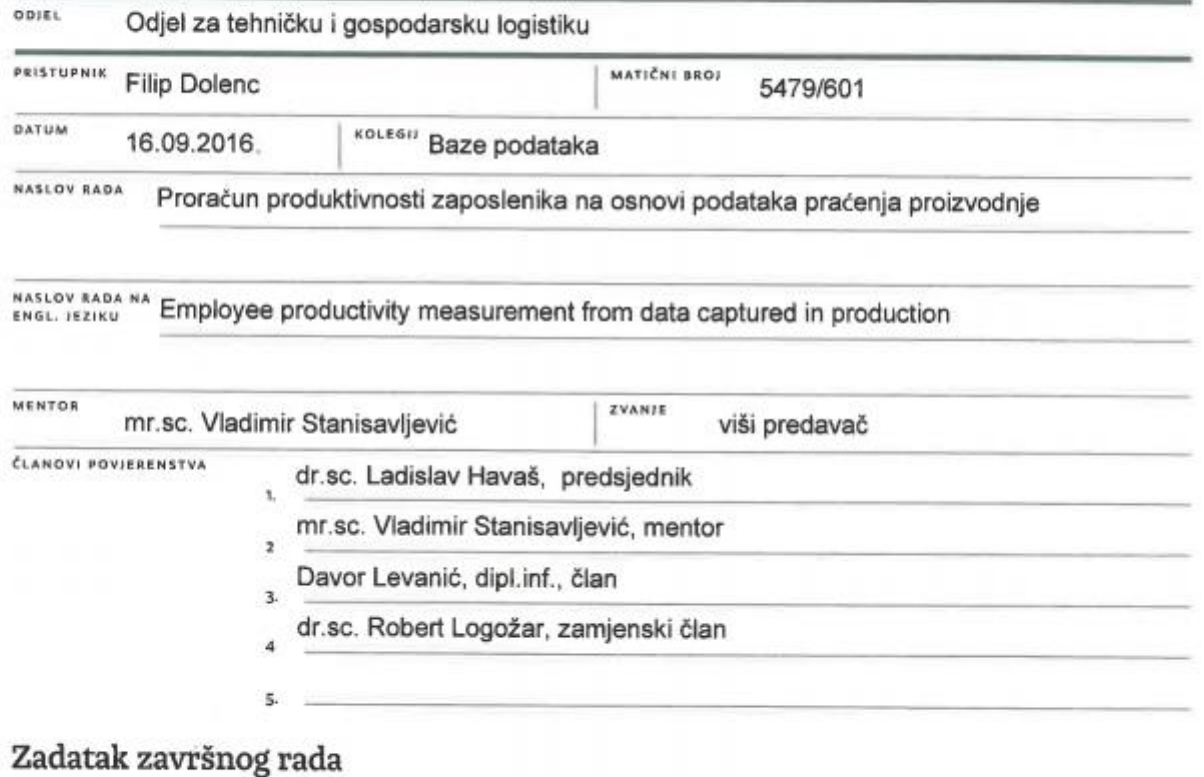

#### 6801 318/TGL/2016 OPIS

a M I

Velike tvrtke za poslovanje koriste složene integrirane informacijske sustave. Takvi sustavi imaju brojne module za praćenje stanja skladišta, protoka robe, podatako o zaposlenicima i sl. Za potrebe dodatnih, za tvrtku specifičnih, analiza koje nisu predviđene u samom sustavu podaci su pomoto izvezu u formatu pogodnom za tablične kalkulacije i onda se nad tim podacima samostalno mogu napraviti dodatne analize.

U ovom radu potrebno je:

 $\frac{1}{2}$ 

\* proučiti i opisati organizacijsku strukturu i poslovne procese u stvarnoj tvrtci u koji se stanje u proizvodnji prati posredstvom integriranog informacijskog sustava,

\* opisati pojedinačne načine unosa i bilježenja podataka zaposlenika na različitim radnim mjestima,

· opisati postupak izvoza podataka iz sustava i njihovu transformaciju za potrebe proračuna produktivnosti radnika,

\* detaljno opsati proračune procjene produktivnosti radnika za pojedina radna mjesta.

Detaljno opisati sve prikazane tehnologije i korake u radu potrebne da bi se ostvarilo traženo te opisati stečena iskustva i postignute rezultate.

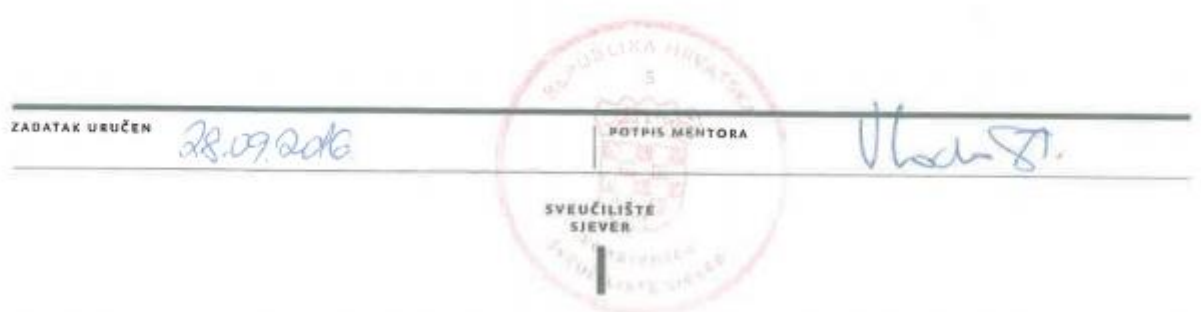

### Predgovor

Zahvaljujem svojem mentoru prof.mr.sc. Vladimiru Stanisavljeviću te predsjedniku komisije prof.dr.sc. Ladislavu Havašu koji je pratio cijeli proces izrade završnog rada te me svojom stručnošću i adekvatnim savjetima usmjeravao prema njegovoj uspješnoj finalizaciji.

Također želim zahvaliti svim svojim profesorima i asistentima Sveučilišta Sjever na prenašanju dijela svojih kompetencija na mene, što mi je uvelike pomoglo u polaganju kolegija.

Veliku zahvalu dugujem i Valentini Plantak, voditeljici Picking odjela te ujedno i svojoj mentorici u logističkoj tvrtki u kojoj sam radio. Bez njezinih nesebično prenesenih znanja i savjeta te bezuvjetne svakodnevne potpore, ne bih stekao ni približno toliko iskustava i samostalnosti koji će mi biti nit vodilja kroz izradu svog rada, a i u daljnjoj karijeri.

Na kraju, sve zahvale dugujem svojim kolegama na fakultetu za uzajamnu pomoć i podršku u svladavanju gradiva pojedinih kolegija. Ipak, najveću potporu imao sam u svojim roditeljima, koji su me cijelo vrijeme studiranja na sve načine podupirali i time me doveli do uspješnog završetka ovog studija.

### Sažetak

U ovom radu analizirala se važnost upravljanja bazama podataka u teorijskom smislu te se na primjeru stvarne tvrtke analizirao proces upravljanja bazama podataka od strane asistenta voditelja odjela.

Da bi poduzeće bilo produktivno, odnosno da bi ostvarivalo pozitivne poslovne rezultate, asistent voditelja odjela mora prije konačnog obračuna i analize produktivnosti provjeriti i editirati eventualne greške te pratiti i ažurirati niz drugih datoteka i aktivnosti koje su prikazane u ovom radu.

Proces od izvlačenja podataka iz SAP i Click sustava za sve djelatnike, preko njihovog editiranja, pa sve do krajnjeg izračuna produktivnosti, sastoji se od mnogo koraka. Svaka se aktivnost iz sustava izvlači zasebno u Excel datoteku te se, nakon eventualnih prepravki, sve one zajedno spajaju u konačnu datoteku.

Cilj ovog rada je prikazati način na koji asistent voditelja odjela u tvrtki XY obrađuje podatke s ciljem povećanja produktivnosti rada. Za potrebe pisanja rada rađene su izmišljene baze podataka na temelju onih iz tvrtke XY i stručna literatura koja se bavi ovom problematikom. Na temelju dobivenih rezultata može se zaključiti da je posao asistenta voditelja odjela iznimno zahtjevan te da zahtjeva napredno poznavanje rada u Excelu i informacijskim sustavima.

KLJUČNE RIJEČI: logistika, organizacija, kontrola, SAP, Click, Excel, produktivnost

### Summary

The importance of database management in the theoretical sense is analyzed in this final work. Specifically, here is analyzed process of database management by the assistant head of the department.

In order to achieve a productive enterprise, the assistant head of the department shall, before the final calculation and analysis of productivity, check and edit any errors and to track and update files and a number of other activities that are presented in this paper.

The process of data extraction from SAP and click system for all employees, via their editing, to the final calculation of productivity, consists of many steps. Each activity in the system must be extracted separately in the Excel file and, after possible corrections, all together are merged in the final file.

The aim of this final work is to demonstrate how the assistant head of the department in the company XY processing data with the aim of increasing productivity of work. For the purpose of the dissertation, a fictitious database was created based on those from company XY. Also, professional literature dealing with this issue was used. Based on the results it can be concluded that the job of assistant head of department is extremely demanding and requires advanced knowledge of Excel and information systems.

KEY WORDS: logistics, organization, control, SAP, Click, Excel, productivity

# Sadržaj

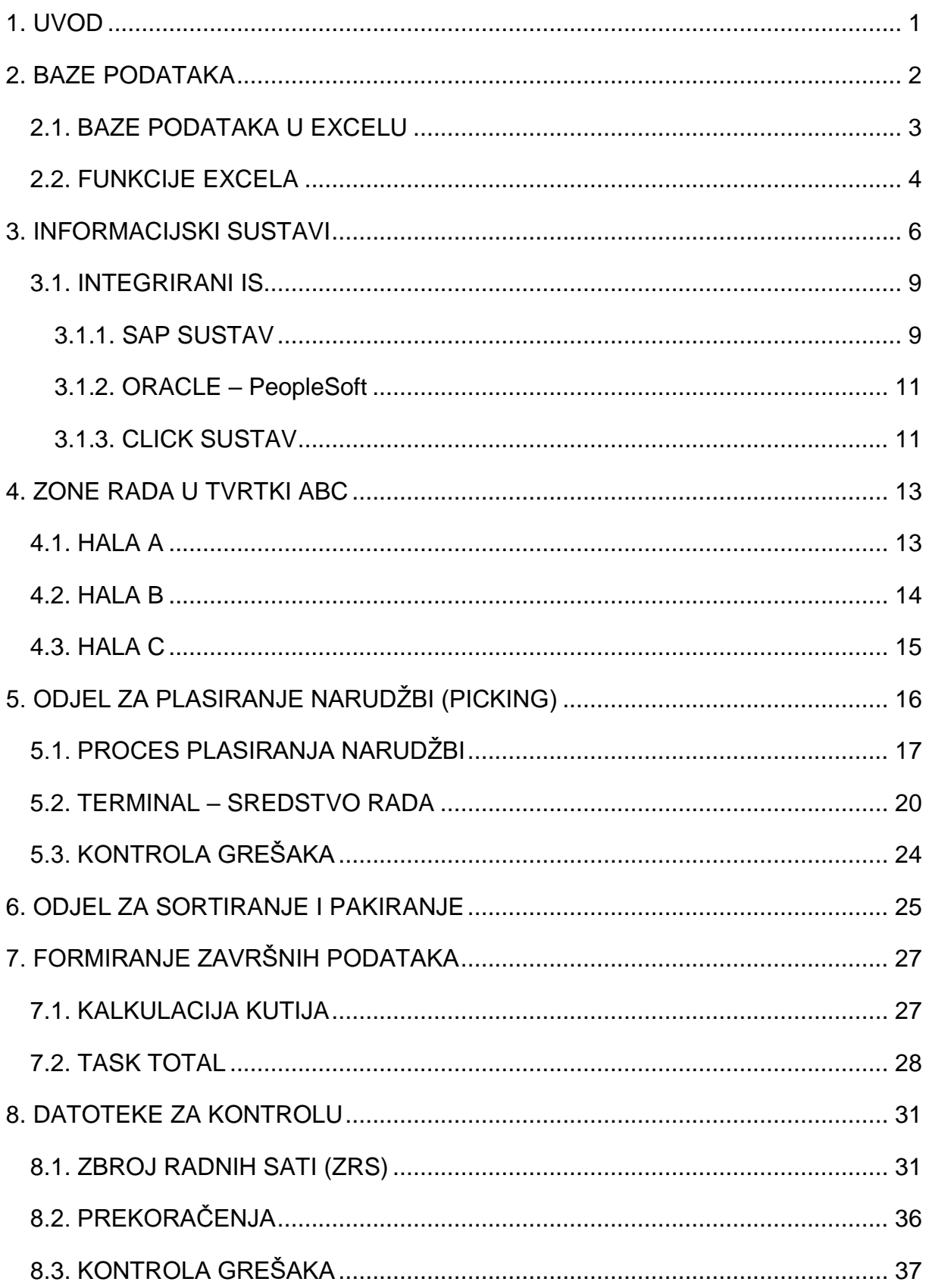

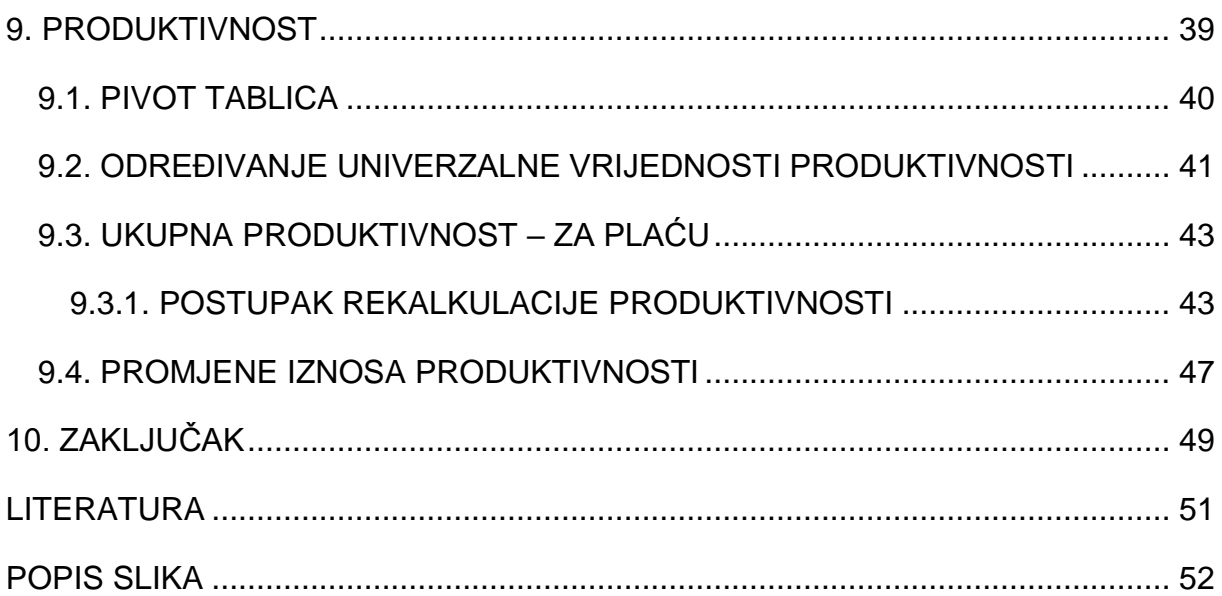

### <span id="page-10-0"></span>**1. UVOD**

Tvrtka s vlastitim brendom odjeće ima svoj logistički centar s tri hale po 22.000 m<sup>2</sup>. Njegova je namjena zaprimanje i distribucija robe po cijelom svijetu. Radi zaštite autorskih prava, tvrtka će se u daljnjem radu nazivati "ABC", a logistički centar "XY".

Kako bi svi procesi u logističkoj tvrtki mogli funkcionirati na pravi način, potrebna je adekvatna organizacija te kontrola. U tvrtki koja broji 500-tinjak radnika postoji razgranat sustav podjele rada kroz više zasebnih odjela. Tako su ovdje prisutni sljedeći odjeli: doprema, otprema, sortiranje, pakiranje, cash & carry, šivanje made-in etiketa, picking (plasiranje narudžbi) i tehnički. Svi su oni prisutni unutar samog skladišta, unutar tri ogromne hale od 22.000 m<sup>2</sup>. Zasebno postoji prostor ureda, gdje se nalaze: recepcija, računovodstvo, ljudski resursi, doprema/otprema i strategije. Povrh svega toga, postoji informatička podrška za sve eventualne poteškoće koje se mogu dogoditi u svakodnevnim procesima.

S ciljem da organizacija rada bude optimalna, svaki odjel ima svojeg voditelja. Podjela rada je u 3 smjene po 6 sati, gdje, također, svaka smjena u svakom odjelu ima svojeg voditelja. Pa tako voditelji u svakoj smjeni vode računa da im djelatnici rade zadovoljavajuće, pritom im pomažući u eventualnim problemima i nedoumicama. Krajnju kontrolu provode voditelji odjela, koji ukoliko organiziraju stvari na pravilan način, nemaju dalje mnogo problema.

S obzirom na činjenicu da je u ovom poslu bitno ispunjavanje zadanih rokova, tako sve narudžbe moraju biti na vrijeme obrađene, spakirane i poslane. Kako bi radnici imali dodatan motiv za bolji, odnosno brži rad, prisutne su stimulacije na plaću. Također, s obzirom na osjetljivost točnosti narudžbi, jako je važno da sva poslana roba bude jednaka naručenoj. Zbog toga su prisutne i destimulacije za situacije da neki radnik prijeđe granicu tolerancije za greške, odnosno pogrešno spakiranu robu (manjak ili višak). Da bi se adekvatno na kraju svakog mjeseca mogle napraviti završne liste svih radnika s njihovom produktivnošću, odnosno stimulacijama/destimulacijama, potrebno je na temelju svih podataka iz sustava (SAP, Click) napraviti određene kontrole i modifikacije te nakon toga završne kalkulacije.

### <span id="page-11-0"></span>**2. BAZE PODATAKA**

Baza podataka najčešće se primjenjuje u obradi podataka određenog područja poslovanja, npr. za potrebe prodaje gdje se povezuju podaci o kupcima, izlaznim računima, zalihama proizvoda na skladištu... Samo projektiranje baze podataka obavlja se najprije na listu papira. Što je baza podataka bolje planirana, manje su mogućnosti pogrešaka i komplikacija u daljnjem radu.

Prikazivanje malenog dijela realnog svijeta u računalu nazivamo obradom podataka. Pojmovi koji su poželjni za obradu nazivaju se entitetima ili promatranim veličinama, a njihove se osobine nazivaju atributima. Vrijednosti koje se dodjeljuju atributima nazivaju se podaci. Bazu podataka spremnu za sve potrebne obrade čine skup svih entiteta, atributa i njihovih vrijednosti u nekom području primjene. U bazama podataka koje imaju relacijsku strukturu podaci o jednom entitetu nalaze se u jednoj tablici, a pripadajući im atributi prikazani su u stupcima tablice.

Prilikom projektiranja baze podataka važno je odrediti namjeru i svrhu baze podataka. Potrebno je definirati koje će se tablice unutar nje kreirati. S ciljem postizanja određene preglednosti, odabiru se samo najvažnije tablice, odnosno one koje su potrebne za identifikaciju glavnih entiteta u bazi. Podaci iz osnovnih tablica naknadno se mogu povezati, izdvajati i kombinirati prema potrebama korisnika čime se izbjegavaju bespotrebna ponavljanja i dupliciranja podataka (redundancija).

Osnovno svojstvo baza podataka je mogućnost brzog pretraživanja i sortiranja podataka po različitim kriterijima. Kako bi se to moglo izvesti, potrebno je definirati indekse, odnosno polja po kojima se želi razvrstati podatke u tablici. U indeksiranim poljima može se ili dopustiti ili zabraniti dupliciranje podataka. Polje koje omogućava povezivanje podataka iz različitih tablica naziva se primarni ključ. Njime se jednoznačno definira svaki zapis u tablici. Drugim riječima, ne mogu postojati dva zapisa s jednakom vrijednošću primarnog ključa. Podatke koji su smješteni u više tablica potrebno je povezati kako bi program mogao pronalaziti međuzavisne podatke. Najčešća veza je da se jednom zapisu iz prve tablice pridruži više zapisa iz druge tablice. Obje tablice koje se povezuju moraju sadržavati polja u kojima su pohranjeni njima svojstveni podaci. [1]

### <span id="page-12-0"></span>**2.1. BAZE PODATAKA U EXCELU**

Po svojoj namjeni baze podataka su alati za organiziranje, pretraživanje i zaštitu podataka. S obzirom da Excel izvorno nije osmišljen kao alat za rad s bazama podataka, one se u ovom slučaju mogu podijeliti na unutarnje i vanjske. Unutarnje se kreiraju u Excelu, dok se vanjske kreiraju u nekoj aplikaciji za rad s bazama podataka, npr. Access, Oracle, SAP, Click... U praktičnom primjeru ovog rada podaci su najprije potvrdama terminala kreirani u SAP sustavu, a unosima u kompjutorskoj aplikaciji u Click sustavu. Nakon toga oni su kompjutorskom obradom izvezeni u Excel, gdje su se dalje obrađivali.

Za rad s bazama podataka potrebno je poznavati određena pravila. U prvi se red obavezno upisuju imena polja. Bitno je da do reda sa zapisom nema praznog polja. Svaki zapis mora biti u posebnom redu, a sve ćelije u jednoj koloni moraju sadržavati informacije iste vrste. Moguće je stvarati i polja s formulama koje koriste informacije iz nekog drugog polja.

U slučaju da baza podataka nije kompleksna, moguće ju je voditi i obrađivati u Excelu. U Excelu podaci se unose u redove. Svaki red predstavlja jedan zapis u kojem može biti navedeno više informacija. Svaka kolona sadrži određenu vrstu informacija. Kad se podaci unesu, oni se mogu obrađivati, pretraživati, filtrirati i sortirati prema određenom kriteriju.

Excel je softver s puno mogućnosti, no među njegove bolje primjene ubraja se analiza podataka. Da bi se imalo što analizirati, nužno je povezivanje s izvorom podataka. U slučaju da se u svakodnevnom poslovanju koristi neki od poslovnih softvera novije generacije utemeljen na relacijskoj bazi, moguće je njen sadržaj prebaciti u radni list Excela. Uostalom, poznato je da Excel omogućava vezu s različitim bazama. [2]

Također, ukoliko smo upoznati sa sintaksom funkcija koje su sadržane u Excelu, imamo pred sobom niz mogućnosti za upravljanje podacima, što će biti prezentirano u ovom radu.

### <span id="page-13-0"></span>**2.2. FUNKCIJE EXCELA**

Funkcija omogućuje evidentiranje pojave (znaka) bilo kojeg oblika. S druge strane funkcija računanja predstavlja brojač koji evidentira samo pojavu brojeva u navedenom nizu.

COUNTIF je brojač točno navedenih pojava u nekom nizu (brojeva, slova, znakova). Pri brojanju slova i znakova u obliku riječi potrebno ih je pri navođenju staviti pod navodnike.

|                | Α               | B                             | с                   |
|----------------|-----------------|-------------------------------|---------------------|
|                |                 | EVIDENCIJA UPLATA ZAPOSLENIKA |                     |
| 2              | IME             | PRVA UPLATA                   | DRUGA UPLATA        |
| $\overline{3}$ | lme1            | 10                            |                     |
|                | $l$ me $2$      | 23                            |                     |
| 5              | $l$ me $3$      | 10                            |                     |
| 6              | $m$ e4          | 10,5                          |                     |
|                | riošenje        |                               |                     |
| 8              | izaled funkcije | =COUNTIF(B3:B6;10)            | =COUNTIF(C3:C6;"+") |

Slika 2.1. – Primjer COUNTIF funkcije

<span id="page-13-1"></span>Funkcija SUMIF zbraja određene vrijednosti u nizu brojeva. Vrijednosti mogu biti brojevi ili znakovi (u tom slučaju funkcija će obaviti isto što i COUNTIF funkcija). Funkcija može kombinirati i 2 izvora podataka, i to na način da iz jednog traži uvjete koji zadovoljavaju zadani kriterij, a iz drugog zbraja vrijednosti u poljima (3. funkcija na Slici 2.2.).

|                |                 | Β           |                               |                                                              |
|----------------|-----------------|-------------|-------------------------------|--------------------------------------------------------------|
|                |                 |             | EVIDENCIJA UPLATA ZAPOSLENIKA |                                                              |
|                | ME              | PRVA UPLATA | DRUGA UPLATA                  | TREĆA UPLATA                                                 |
| $\overline{3}$ | Ime1            | 10          |                               |                                                              |
|                | Ime2            | 23          |                               |                                                              |
| 5              | Ime3            | 10          |                               |                                                              |
| 6              | Ime4            | 10,5        |                               |                                                              |
|                | rješenje        | 20          |                               |                                                              |
| 8              | izaled fankcije |             |                               | =SUMIF(B3:B6;10)  =SUMIF(C3:C6;*+*)  =SUMIF(C3:C6;*+*;D3:D6) |

<span id="page-13-2"></span>Slika 2.2. – Primjer SUMIF funkcije

Funkcija IF predstavlja tzv. uvjetnu funkciju kojom se ispituje neka tvrdnja odnosno stanje ili sadržaj u ćeliji. [3] Često se funkcija IF koristi za ugnježđivanje drugih funkcija pri čemu se mogu dobiti složenije i vrlo korisne formule. Konkretno, unutar IF funkcije nalazi se neka druga funkcija. U Excel-u je moguće ugnijezditi do čak 7 razina funkcija.

|   |            | B                                       | с                                                  |
|---|------------|-----------------------------------------|----------------------------------------------------|
|   |            | EVIDENCIJA UPLATA I PRIHODA ZAPOSLENIKA |                                                    |
|   | IME        | UPLATE                                  | GODIŠNJI PRIHOD                                    |
| 3 | Ime1       | 10                                      | 50.000,00                                          |
|   | $l$ me $2$ | 23                                      | 60.000,00                                          |
| 5 | $l$ me $3$ | 10                                      | 20.000,00                                          |
| 6 | Ime4       | 10.5                                    | 30.000,00                                          |
|   | rješenje   | DA                                      | 15%                                                |
| 8 |            | izgled funkcije =F(B3=10,"DA","NE")     | =IF(C3 <c6;"10%";"15%")< th=""></c6;"10%";"15%")<> |

Slika 2.3. – Primjer IF funkcije

<span id="page-14-0"></span>Često je u konačnim izračunima potrebno zaokružiti vrijednosti na točno određen broj decimala. U tu se svrhu koristi ROUND funkcija.

|   | А                   | B                             | С               |
|---|---------------------|-------------------------------|-----------------|
|   |                     | EVIDENCIJA UPLATA ZAPOSLENIKA |                 |
|   | ME                  | PRVA UPLATA                   | DRUGA LPLATA    |
| 3 | lme1                | 10,26                         | 10,23           |
|   | $l$ me $2$          | 23,32                         | 23,32           |
| 5 | Ine3                | 50,26                         | 51              |
| 6 | Ime4                | 55,22                         | 55.22           |
|   | <b>LIKLIPNO</b>     | 139,06                        | 139,77          |
| 8 | riešėnje            | 139.1                         | 139,77          |
| g | <b>DOMA DIRECTA</b> | =ROUND(B7;1)                  | $=$ ROUND(C7;2) |

<span id="page-14-1"></span>Slika 2.4. – Primjer ROUND funkcije

### <span id="page-15-0"></span>**3. INFORMACIJSKI SUSTAVI**

Za uspješno obavljanje raznih poslovnih zadataka i donošenje racionalnih poslovnih odluka veoma je bitno posjedovati kvalitetne informacije.

"Riječ sustav koristi se često u svakodnevnom govoru, pri čemu se smisao mijenja ovisno o kontekstu. Sustav je svaki uređen skup od najmanje dva elementa koji zajedno interakcijom ostvaruju funkciju cjeline. Pri tome je cilj sustava transformacija različitih vrsta ulaza u izlaz. Transformacija se obavlja djelovanjem različitih procesa u sustavu, ovisno o prirodi promatranog sustava." [4]

"Sustavi u prirodi su više ili manje složeni. Svaki složeni sustav sastoji se od niza elementarnih sustava (podsustava), koji mogu biti više ili manje povezani." [5] Među podsustavima postoje međudjelovanja i veze koji se zovu se sučelja. U slučaju da u sustavu postoji više od dva podsustava, njihove se veze prikazuju pomoću matrica veza. Sve se takve matrice veza povezuju u jednu veliku matricu, tzv. matricu strukture sustava.

"Poslovni sustav je organizacijski sustav kojeg opisuje skup informacija o prošlosti i sadašnjosti i poslovnih procesa koji ih obrađuju." [6] U poslovni sustav ulaze sirovine, energija, poruke i dokumenti, dok izlaze proizvodi i dokumenti. Dakle, poslovni sustav karakteriziraju materijalni ulazi i izlazi te informacijski tokovi. U tom procesu transformacije ulaza u izlaze sudionici mogu biti osobe – izvršitelji posla, razni strojevi i alati. Da bi poslovni sustav mogao obavljati svoju funkciju potrebne su mu informacije. Iz tog razloga svaki poslovni sustav posjeduje vlastiti informacijski sustav, kojim se obrađuju podaci o svim segmentima poslovanja.

Informacijski sustav sastavnica je svakog poslovnog sustava s funkcijom stalne opskrbe svih razina upravljanja, odlučivanja te poslovanja potrebnim informacijama. Činjenica je da se informacijski sustav razvija za realni poslovni sustav. Zbog toga su poslovni procesi realnog sustava temelj modeliranja strukture pripadajućeg informacijskog sustava. Prikupljanje, obrada te korištenje podataka u poslovnim procesima poduzeća temelj su svakog poslovanja. Pritom se neki od poslovnih procesa znatno razlikuju pošto ovise o djelatnosti poduzeća, dok je dio njih gotovo jednak za sve. To se najbolje primjećuje kod knjigovodstveno-računovodstvenih postupaka gdje sa nema znatne razlike u postupcima i procedurama. Slijedom toga svako

poduzeće posjeduje vlastiti informacijski sustav koji može djelomično ili u cijelosti biti podržan računalom.

Poslovni su sustavi najčešće složeni. Ako u praksi postoji jednostavan poslovni sustav, u njemu se razmatra samo dio poslovnih funkcija ili je njegova složenost nešto manja zbog ukupnog obujma posla koji obavlja. Informacijski sustav koji podržava složeni poslovni sustav sastoji se od niza informacijskih podsustava, od kojih se svaki može smatrati elementarnim informacijskim sustavom.

Bitno je odrediti što se zapravo obrađuje u informacijskom sustavu. Većinom se radi o podacima koji pojedinačno nemaju neko značenje. Podatak je činjenica o nečemu iz realnog svijeta, dok je informacija interpretacija podatka koja za primatelja ima subjektivno značenje. Informacijski sustav "proizvodi" informacije na način da podatke obrađuje, organizira i prikazuje kako bi bili razumljivi krajnjem korisniku. Interpretirajući ih on donosi odluke u skladu sa svojim ovlaštenjima.

Definicija informacijskog sustava postoji nekoliko, no sve se temelje na činjenici da se početna informacija obradi i bude dostupna svim razinama u poduzeću. Informacijski sustav prikuplja, pohranjuje, obrađuje te isporučuje potrebne informacije. To radi na način da su one dostupne svim članovima neke organizacije koji ih žele koristiti, uz uvjet da za to posjeduju odgovarajuću autorizaciju. Informacijski je sustav ujedno i dio poslovnog sustava koji daje podatkovnu sliku procesa iz realnog sustava. To vrši modelom podataka, modelom procesa i modelom izvršitelja. Model podataka definira podatke koji se koriste u poslovnom sustavu. Model procesa definira procese iz poslovnog sustava te opisuje funkcije po kojima se ti procesi mijenjaju. Model izvršitelja definira sve koji su uključeni u izvršavanje procesa poslovnog sustava.

Upravljačka funkcija uključuje upravljanje i rukovođenje kao dvije faze istog procesa odlučivanja te se mora koristiti bazom podataka. Svrha uvođenja baze podataka je ubrzanje računalnih aplikacija, smanjenje troškova njihova održavanja i opskrbljivanje krajnjih korisnika kako bi se posao što efikasnije obavio.

"Bazu podataka čine tri razine korisnika:

- $\triangleleft$  krajniji korisnik analitičar koji se služi jezicima za pretraživanje,
- $\triangle$  kreator baze podataka izrađuje aplikacije za njezinu uporabu,
- $\triangleleft$  administrator baze podataka usko surađuje s krajnjim korisnikom te koristi posebne instrukcije i jezike za pretraživanje i rukovanje bazom podataka." [7]

Sustav upravljanja podacima je prikaz upravljačkog sustava baze podataka (Slika 3.1.).

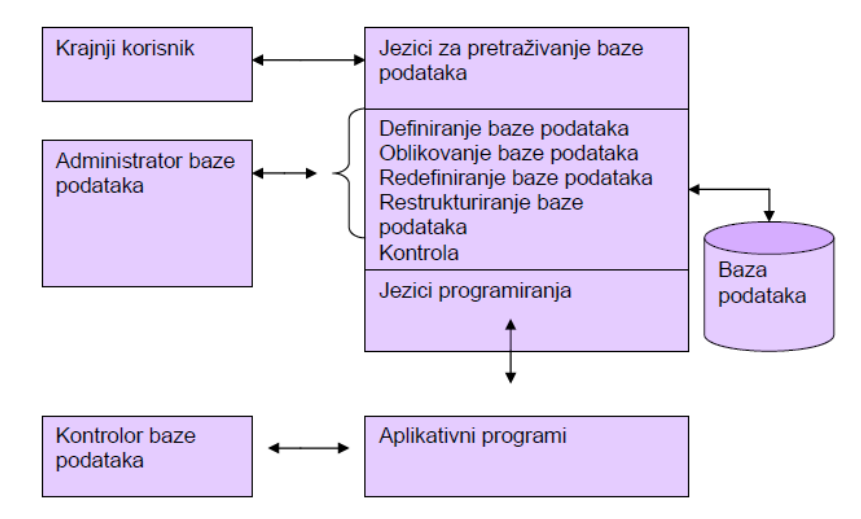

<span id="page-17-0"></span>Slika 3.1. – Koncepcijski model upravljanja bazom podataka Izvor: Šehanović, J., Hutinski, Ž., Žugaj, M., Informatika za ekonomiste, Pula, 2002., str. 60.

Da bi poduzeća bila što konkurentnija na tržištu, odnosno imala rast produktivnosti te razvijala nova poslovna područja, moraju ulagati u informacijske sustave i informatičku tehnologiju. Faze razvoja informacijskog sustava za poslovno odlučivanje su: projektiranje, izvedba i održavanje. Fazu projektiranja čine strateško planiranje, modeliranje banke podataka, modeliranje hardverskih resursa i procjena rizika. Fazu izvedbe čine fizička banka podataka, pretvorba, prototipiranje, samostalan probni rad i završno testiranje. Faza održavanja sastoji se od periodičkog punjenja, testiranja i održavanja. [8]

### <span id="page-18-0"></span>**3.1. INTEGRIRANI IS**

Integrirani informacijski sustav poduzeća sačinjen je od povezanih modula koji unutar tog poduzeća podržavaju sve poslovne procese. [9] Poduzeća mogu razvijati vlastiti integrirani informacijski sustav ili mogu kupiti gotov produkt. Kupljena rješenja temelje se na najčešćoj praksi te će iz tog razloga nekim poduzećima odgovarati više, a nekima manje. U sklopu gotovih rješenja nalazi se i modul upravljanja troškovima, odnosno praćenja produktivnosti radnika koji je također preuzet prema najčešćoj praksi velikih korporacija. Kao takav može se primijeniti u samo određenim poduzećima na način da u potpunosti podržava poslovni sustav, a ujedno i zadovoljava sve njegove potrebe.

Ovisno o afinitetima, poduzeća mogu projektirati vlastiti informacijski sustav kojim će integrirati sve poslovne funkcije koje se nalaze u samom poduzeću. Takav pristup ima svojih prednosti, ali i nedostataka. Prednost je maksimalno adekvatna informacijska podrška, dok je bitan nedostatak zanemarivanje određenih dijelova poslovnog sustava koji na taj način postaju slabe točke integriranog informacijskog sustava.

Stručnjaci specijalizirani za razvoj informacijskih sustava ističu da su proizvodnja i prodaja najbitniji dijelovi poslovnog sustava kojima je potrebna optimalna podrška u vidu informacijskih sustava. Obzirom da su proizvodnja i prodaja temeljne poslovne kategorije na temelju kojih se ostvaruje sama djelatnost poduzeća, logično je da njihovi informacijski sustavi moraju poduzeću osigurati efikasno poslovanje uz najmanje moguće troškove i najveću moguću kvalitetu.

#### <span id="page-18-1"></span>**3.1.1. SAP SUSTAV**

Za pokretanje SAP softvera koristi se SAP NetWeaver platforma koja daje mogućnost inovacija i poslovnih promjena. Također pomaže tvrtkama u poboljšanju odnosa s korisnicima, povećanju suradnje s poslovnim partnerima i kreiranju učinkovitosti kroz nabavne lance i poslovne operacije. Radi prevencije gubljenja podataka, svi se podaci i baze podataka cjelokupnog poslovnog informacijskog sustava SAP nalaze pohranjeni na udaljenim poslužiteljskim računalima. Podaci se čuvaju u obliku SQL baze podataka, dok su serverska komponenta i klijentska aplikacija razvijeni korištenjem posebno razvijenog programskog jezika tvrtke SAP ABAP.

Structured Query Language (SQL) je najpopularniji računalni jezik za izradu, traženje, ažuriranje i brisanje podataka iz relacijskih baza podataka. SQL je standardiziran preko ANSI i ISO standarda te obuhvaća jedan od temeljnih građevnih blokova moderne arhitekture baze podataka. Definira metode koje se koriste za stvaranje i daljnje upravljanje relacijskim bazama podataka na svim većim platformama. [10]

ABAP (Advanced Business Application Programming) jedan je od brojnih programskih jezika četvrte generacije specifične aplikacijske primjene. Integralni je dio SAP-R/3 sustava te su njime pisane sve aplikacije.

SAP portfelj programskih rješenja na području poslovne inteligencije, odnosno analitike, temelji se na konceptu integrirane BI platforme. U zadnje se vrijeme integrirana BI platforma sve više oslanja na iznimnu snagu i brzinu procesiranja podataka HANA platforme.

SAP sustav omogućuje napredno i pojednostavljeno obavljanje poslovnih procesa. Na taj način doprinosi poboljšanju poslovanja. Poslovni proces nabave je jedan od modula unutar integriranog poslovnog informacijskog sustava SAP. On omogućuje provjeru raspoloživosti materijala u skladištu te pritom olakšava planiranje materijala za nabavu. [10]

U suvremenom poslovanju, kada informacije predstavljaju preduvjet uspjeha na svakoj razini, upravljanje bez adekvatne informacijske podloge je nezamislivo. SAP model financija i računovodstva koristi se kako bi obuhvatio sve poslovne transakcije od strane tvrtke s ciljem zadovoljavanja potrebe vanjskog izvješćivanja. Potpuna integracija s modulima prodaje i distribucije i upravljanje materijalima osigurava mogućnost dobivanja izvornog dokumenta za svaku knjigovodstvenu ispravu.

U velikim i složenim poslovnim procesima još su donedavno postojala skladišta za podršku i opskrbu kompletnog poslovnog procesa. Danas velik dio materijala potrebnog za redovito odvijanje poslovnih procesa dolazi izravno od dobavljača na mjesto troška bez skladišne evidencije. Primjenom SAP sustava sve su ekonomske funkcionalnosti u potpunosti integrirane. Time se izbjegava dupliranje podataka i generiranje raznih pogrešaka, a veliku brzinu rada pruža online obrada podataka. SAP pomoću svojih funkcijskih modula nadzire nabavu, isporuku, trošenje i nadopunjavanje zaliha materijala i opreme. Na taj se način kontrolira svaka manipulacija robom u skladištima. [11]

#### <span id="page-20-0"></span>**3.1.2. ORACLE – PeopleSoft**

Oracle je američka globalna računalna korporacija specijalizirana za razvoj i marketing računalnih hardverskih sustava i poslovnih softverskih proizvoda – posebno vlastite marke sustava za upravljanje bazama podataka. Oracle PeopleSoft aplikacija može funkcionirati kao ERP (Enterprise resource planning) sustav sličan SAP sustavu, no može koristiti i za pojedinačne module. Novi format omogućuje da se svim poslovnim funkcijama tvrtke može pristupiti putem web preglednika.

Ovi programi dizajnirani su za rješavanje najsloženijih poslovnih zahtjeva. Pružaju cjelokupna poslovna i industrijska rješenja, omogućujući organizacijama povećanje produktivnosti, uz osiguranje nižih troškova poslovanja. Kao i SAP sustav, Oracle se sastoji od nekoliko modela. Tako ima module upravljanja ljudskim resursima, financijama, menadžment odnosa s dobavljačima, automatizaciju usluga poduzeća, menadžment lanca dobave i dr. [12]

Najveća razlika u odnosu na SAP sustav je tehnološkoj podloga. Također, bitna razlika je u tome što korisnici Oracle sustava uvijek moraju nadograditi postojeći sustav najnovijom verzijom, što kod SAP-a nije obavezno, već opcionalno.

#### <span id="page-20-1"></span>**3.1.3. CLICK SUSTAV**

Click sustav omogućuje kontrolu toka izvršavanja narudžbi u proizvodnom poduzeću. Riječ je o sustavu koji omogućuje praćenje radnji u tijeku proizvodnih aktivnosti te olakšava rad samim djelatnicima. Ne koristi zaseban software, već mu se pristupa putem web preglednika.

Unutar sustava mogu se pohraniti podaci vezani uz produktivnost pojedinih djelatnika te se navedeni podaci mogu editirati, ali i pripremiti za daljnju obradu. Primjerice, podaci se mogu izvući u Excel gdje se mogu dalje obrađivati, preračunavati i uvrštavati u baze podataka.

Click sustav koristi se i u kontroli jer se iz tog sustava mogu uzeti sve informacije o robi koja se kontrolira te o stanju provedbe aktivnosti. Na taj način dobiva se uvid u produktivnost pojedinog odjela.

Prednost sustava je što ima jednostavno sučelje te je poradi toga prikladan za primjenu u sortiranju robe unutar logističkog proizvodnog lanca. Nadalje, može se primjenjivati i u procesu pakiranja te se mogu pomoću njega kontrolirati aktivnosti unutar ovog dijela proizvodnog logističkog lanca. Nedostatak su mu dosta skromnije mogućnosti u odnosu na SAP.

### <span id="page-22-0"></span>**4. ZONE RADA U TVRTKI XY**

Kako bi bilo što lakše pojmiti podatke i informacije u narednim cjelinama, važno je da najprije raščlanimo tvrtku na sve njezine sastavnice. U svakoj od tri hale prisutno je više zona od kojih svaka ima svoju ulogu i svrhu rada.

Tako se u hali A upravlja robom vraćenom iz trgovina i šalje se dalje u ispust (tvorničku prodaju) ili dućane s robom slabije kvalitete. U B hali se zaprima isključivo roba marke tvrtke XY, a uz to se ovdje odvija i najvažniji proces za distribuciju svih proizvoda po cijelom svijetu – plasiranje narudžbi. Naposljetku, u hali C odvija se otprema spakiranih artikala do krajnjih odredišta.

Radnim danom skladište radi u 3 smjene od 6 sati: 00-06, 06-12, 12-18, subotom u 2 smjene: 6-12, 12-18 i nedjeljom u jednoj: 6-12. Cijelo skladište broji oko 44 tisuće paletnih pozicija, a na njima je smješteno oko 45 milijuna komada robe. U tvrtki je trenutno zaposleno 450 djelatnika, od čega 30 u uredu i 420 u skladištu.

### <span id="page-22-1"></span>**4.1. HALA A**

Na području zaprimanja robe radi oko 20 ljudi. Ovdje se plasira neprodana i neispravna roba iz 3800 trgovina. U jednoj kutiji nalaze se različiti artikli koje je potrebno sortirati. Tijekom 2014. godine bilo je vraćeno 14 milijuna komada raznih artikala. Dobavljači vraćaju artikl ukoliko dođe do problema tijekom proizvodnje ili su oni izrađeni iz zadnjih komada nekih sirovina. U jednoj takvoj vraćenoj kutiji prisutan je samo jedan artikl, tako da sortiranje ovdje nije potrebno. Za oba slučaja moguće je skenirati sve kutije čitajući barkod pomoću terminala kako bi se vidjelo postoje li razlike između teoretskih (u sustavu) količina i fizikalnih (stvarnih).

Nakon zaprimanja i eventualnog sortiranja robe, ona se pomoću viličara stavlja ili na slobodno područje na podu ili na stalke. Sustav preko terminala automatski upućuje vozača viličara na lokaciju gdje paleta mora biti stavljena, a on za sve potvrđene i obavljene operacije koje radi, mora koristiti terminal.

Na području razvrstavanja (sortiranja) radi oko 180 ljudi. Ovdje se rukuje samo paletama pristiglim iz trgovina. Postoje ukupno 22 pozicije za sortiranje. Otvara se svaka kutija i skeniraju se svi artikli u njima. Svaka pozicija za sortiranje sadrži 32 izlaza (32 različita artikla) i svaki izlaz ima svjetlo. Nakon učitavanja barkoda sustav automatski uključuje svjetlo spojeno

na pravi izlaz te time pomaže djelatniku da brže obavlja posao. Produktivnost rada djelatnika je 550-900 komada po satu (ovisno o marki artikla).

Nakon što se završi s razvrstavanjem, svaka novoformirana kutija ima u sebi više istovrsnih artikala te se sprema na police. Artikli se pakiraju po 1 ili po 3 komada (ovisno o tipu). U ovom je trenutku roba spremna za daljnje narudžbe i distribuciju.

U zoni za plasiranje narudžbi završne serije – roba slabije kvalitete radi oko 30 ljudi. Postoje dvije različite vrste trgovina za robu slabije kvalitete: outleti i dućani. U outlet trgovine plasiraju se artikli koji su se prodavali u brendiranim dućanima prethodne godine, a u dućane idu artikli koji su se prodavali u izlaznim trgovinama prethodne tri godine, a ujedno i određeni artikli koji dolaze izravno iz trgovine.

Narudžbe se pripremaju najprije sortiranjem pa potom i odabirom artikala s lokacija na policama. Skenira se barkod svakog paketa pomoću terminala te se pune kutije s naručenom robom. Napunjena kutija stavlja se direktno na transportnu traku koja je automatski vodi do odredišta. Nakon toga broje se i skeniraju sve kutije kako bi se ispravno posložile kutije na kamione različitih prijevoznika.

### <span id="page-23-0"></span>**4.2. HALA B**

Na području zaprimanja robe radi oko 20 ljudi. Roba ABC brenda zaprima se na paletama. Na jednoj paleti obavezno moraju biti istovrsni artikli. Svaka se kutija skenira terminalom. Na taj način provjerava se odgovaraju li međusobno teorijska (u sustavu) i fizikalna (stvarna) količina. Neki artikli prolaze kroz odjel šivanja. U njemu se provjerava stanje artikla (veličina, kvaliteta materijala, boja…). Palete se zatim premještaju na mjesto u skladištu (pod, police) pomoću viličara. U prosjeku jedan radnik na viličaru treba 2 minute da preseli jednu paletu na odredište. Prošle godine zaprimljeno je oko 2 milijuna kutija. Dnevno je to otprilike 7-8 kamiona. Na malim stolovima uklanjaju se oznake brenda u svrhu prodavanja artikla u cash & carry trgovinama.

U zoni plasiranja narudžbi radi oko 140 ljudi. Ovdje se roba priprema za trgovine (njih oko 2000). Trgovine naručuju svaki dan i skoro svaki dan šalju se kutije ispunjene naručenim artiklima. Postoji 5 zona plasiranja narudžbi. Unutar zone djelatnik uzima pojedinačno svaki artikl i stavlja ga u kutiju koja će biti otpremljena prema trgovini-naručitelju. U studenom 2014. u jednom danu plasirano je oko 1,2 milijuna komada. Ukupno je 2014. godine plasirano 150 milijardi (!) komada. Jedan djelatnik plasira prosječno 500 komada tijekom 1 sata.

Koriste se 2 vrste kutija (RIF A – veće i RIF B – manje). Djelatniku sustav preko terminala pokazuje na kojoj lokaciji mora uzeti određenu količinu nekog artikla. Iza zone djelatnici na viličarima moraju ispuniti sve lokacije kutijama. Ova aktivnost se zove nadopunjavanje (uobičajeno takav postupak traje oko 3 minute). Kada djelatnik napuni kutiju sa svim naručenim artiklima, stavlja ju na pokretnu transportnu traku koja je doprema do zone za isporuku.

U zoni za kontrolu plasiranih narudžbi kontrolira se otprilike 10% svih plasiranih kutija. Postotak pogreške je oko 0,08%. Postoji 7 pozicija za kontrolu, od kojih svaka sadrži kompjutor i barkod-skener. Za neke zemlje (Japan, Meksiko, Ukrajina, Brazil) potrebno je sašiti novu etiketu na jeziku zemlje kojoj se otpravlja artikl, tako da se ovdje nalazi i šivaći stroj. Transportna traka automatski premješta prekontrolirane kutije u halu C, gdje se one u konačnici otpremaju.

### <span id="page-24-0"></span>**4.3. HALA C**

U zoni strojeva radi 8 ljudi. Svim strojevima, sustavima i transportnim trakama upravlja 8 tehničara. Kutije koje sadrže robu trgovine prolaze kroz prvi stroj koji ih automatski zatvara smeđim selotejpom. Postoji i vaga koja mjeri težinu kutije te printer koji automatski po barkodu kutije lijepi naljepnice s oznakom prijevoznika i odredišta. Za transport robe po gotovo cijelom svijetu (cijela Europa, Rusija, Japan, Meksiko, Katar, Saudijska Arabija) koriste se različiti prijevoznici. U otpremnici se nalazi adresa trgovine. Postoje i dvije specijalne peći u kojima se kutije automatski omataju plastičnom folijom, kako bi se izbjegla oštećenja prilikom transporta.

U zoni otpreme radi 10 ljudi. Ovdje se pripremaju palete robe spremne za otpremu u trgovine. Tijekom 2014. godine isporučeno je oko milijun kutija. U jednom danu je ode oko 8.000 kutija, odnosno 10-11 kamiona.

Robot "Kuka" automatski uzima kutije i stavlja ih na palete. To radi na način da skenira barkod svake kutije te mu tada sustav automatski govori na koju paletu da je odloži. U slučaju da se roba dostavlja u više raznih dućana unutar iste zemlje, tada se kutije ručno pakiraju na palete. Kad su sve palete napunjene, one se ukrcavaju u kamione (najviše 33 palete).

# <span id="page-25-0"></span>**5. ODJEL ZA PLASIRANJE NARUDŽBI (PICKING)**

Odjel za plasiranje narudžbi može se slobodno okvalificirati kao vodeći odjel u cijeloj tvrtki XY. Razlog je jednostavan. Naime, ovdje se vrši finalizacija narudžbi koje se otpremaju diljem Europe, pa čak i u neke zemlje Azije i Južne Amerike. S obzirom na to, ovaj odjel ima prioritet nad ostalima pa tako, u slučaju povećanog obujma posla, posuđuje od njih djelatnike.

Na čelu odjela je voditelj cijele hale. Zadaća mu je da raznim kontrolama brine da odjel funkcionira besprijekorno. Glavninu kontrola provodi u SAP i Click sustavima (Slika 5.1.). Najvažnije od svega je da narudžbe budu na vrijeme i točno odrađene. Pomoć ima u voditeljima smjene. S obzirom na već spomenutu važnost ovog odjela, svaka od 3 smjene ima po 2 voditelja. U pravilu, jedna na kompjutoru prati tok izvršavanja narudžbi te po potrebi i sama odradi neku narudžbu koja je prioritetna. Drugi voditelj, ovisno o obujmu posla, može imati istu zadaću, no od velike važnosti za posao je da on neposredno kontrolira sam rad djelatnika te uskoči u slučaju eventualnih problema.

U slučaju povećanog opsega rada, u svakoj smjeni postoji nekoliko djelatnika koji mogu biti podrška voditeljima smjene. Oni su već dovoljno kompetentni da odrade razne operativne poslove koje inače rade voditelji. Na taj se način osigurao kontinuitet rada, s obzirom da uvijek postoji rezervna varijanta za slučaj da nekog od voditelja nema na poslu ili kojim slučajem da otkaz. Jedna od zadaća djelatnika-podrške je da evidentira artikle koji su s greškom. Ukoliko je greška sitnija ili u manjem broju (potrgana vrećica; pogrešna ušivna etiketa – krivi broj ili zemlja podrijetla), tada se artikl na licu mjesta ponovno etiketira. No, ukoliko je problem serijski (s većim brojem artikala), tada se oni šalju na odjel šivanja, gdje postoji više djelatnika koji će brzo i efikasno grešku na artiklu ispraviti te ga poslati natrag na odjel za plasiranje narudžbi.

Svaka narudžba u sustavu je zadana unutar neke grupne narudžbe. One su grupirane na način da u konačnici budu poslane ili na istoj parceli ili bar s istim prijevoznikom. S obzirom na to da su sve narudžbe generirane unaprijed, potrebno je najprije odraditi one koje su prioritetne, odnosno koje u najkraćem roku moraju biti poslane. Tu veliku ulogu ima voditelj odjela koji u kooperaciji s voditeljima smjene u SAP sustavu prati proces finaliziranja narudžbi te se vodi briga da se to odvija zadovoljavajućom brzinom. Ukoliko ne, pozivaju se djelatnici iz odjela za sortiranje na ispomoć. Grupiranja mogu biti generirana na temelju: krajnje lokacije isporuke, prijevoznika i prioriteta isporuke.

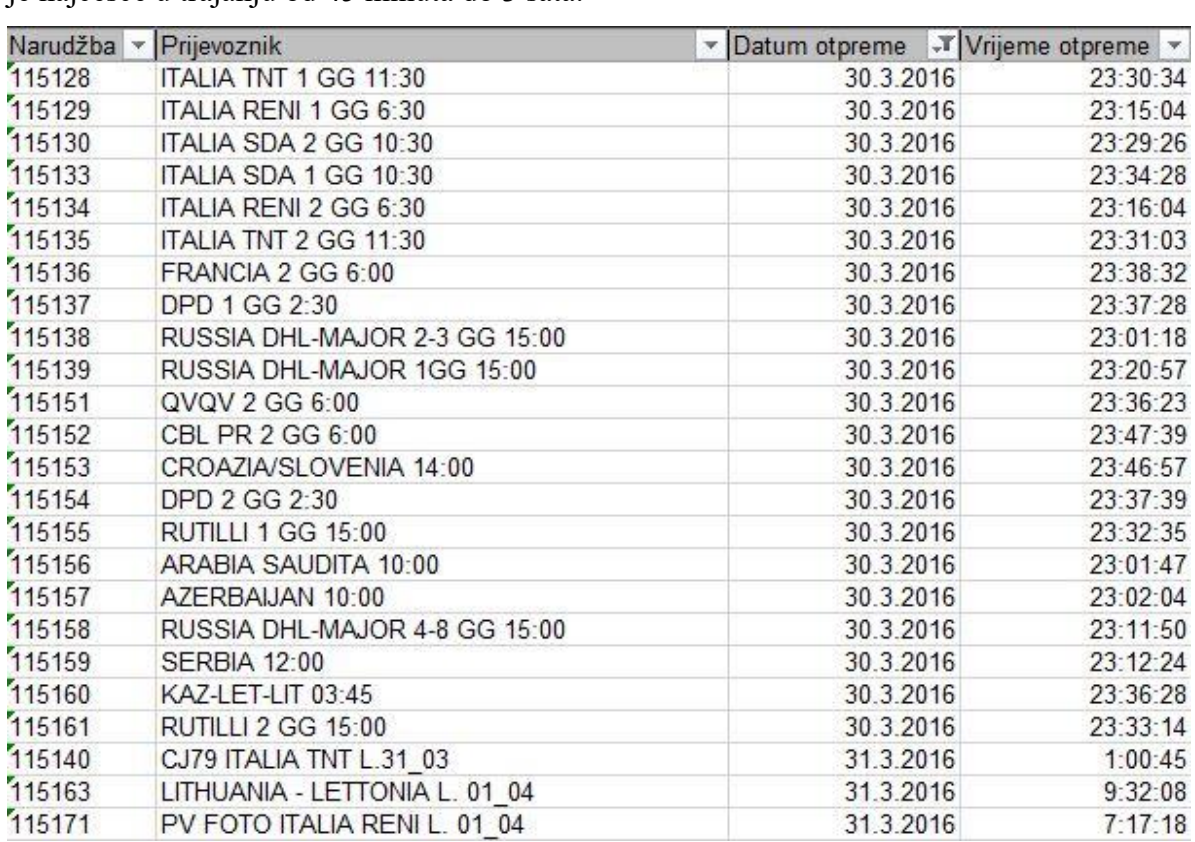

Ovisno o broju djelatnika koji obavljaju narudžbu, duljina odrađivanja grupne narudžbe je najčešće u trajanju od 45 minuta do 3 sata.

Slika 5.1. – Prikaz grupiranih narudžbi (wave-ova) prema prioritetu

## <span id="page-26-1"></span><span id="page-26-0"></span>**5.1. PROCES PLASIRANJA NARUDŽBI**

Kako bi djelatnici što kvalitetnije proveli proces narudžbe, moraju znati na koji način funkcionira sam sustav. Ključni pojmovi tijekom rada su: zona plasiranja, skladišna narudžba, lista narudžbi, barkod kutije i sfusi.

U skladištu postoji 5 zona u kojima se može raditi plasiranje narudžbi, a to su 21, 22, 23, 24, 25. Svaka zona u sredini ima transportnu traku na koju djelatnik stavi kutiju nakon što izvrši narudžbu za tu zonu. Radi bolje organizacije rada, na jednoj su strani parne adrese lokacija, dok su s druge neparne, npr. 00.0A.01, 02.0B.02; 01.0C.03, 03.0D.04. Prve dvije znamenke prije točke određuju osnovnu lokaciju (00.,01.,02…), druge dvije sadrže slovo reda unutar lokacije (svaka ima 5 redova  $\rightarrow$  A-E), dok zadnje dvije sadrže broj stupca (6 stupaca  $\rightarrow$ 1-6). Narudžbe najčešće započinju u zoni 21 i 22 dok se u ostalim zonama 23, 24, 25 završavaju kutije koje su stigle transportnim trakama iz prijašnjih zona.

Skladišna narudžba (Warehouse Order) je broj narudžbi koje će se odrađivati u određenoj zoni, a postoji i lista narudžbi (Queue) koja je spremljena u računalu. Informacija koja je vidljiva za cijelo vrijeme plasiranja narudžbi je barkod kutije koji djelatnik skenira terminalom kod početka i završetka narudžbe. Ako iz paketa (konfekcije) koji originalno ima 3 artikla nedostaje 1 ili 2, taj se paket naziva sfusi.

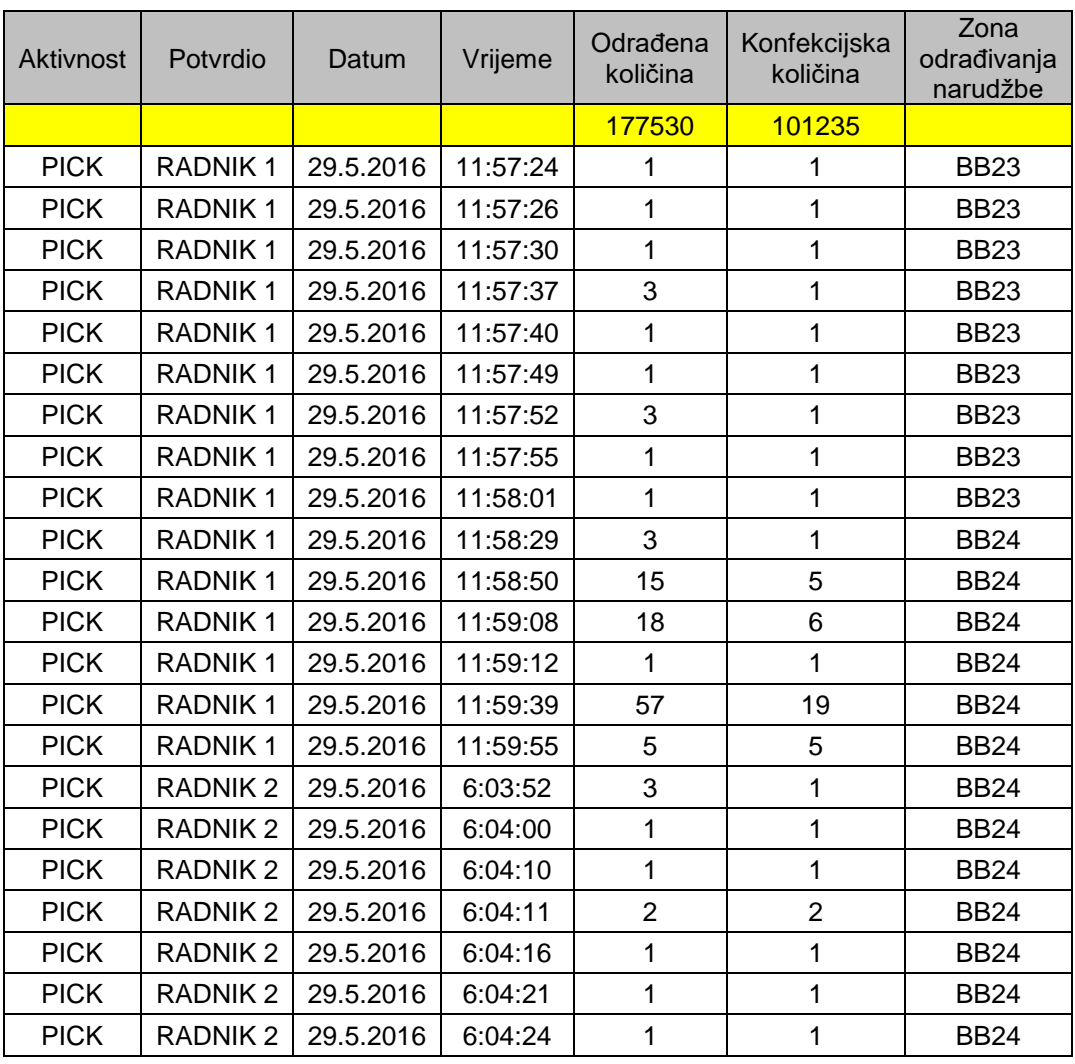

<span id="page-27-0"></span>Slika 5.2. – Prikaz dijela datoteke za plasiranje narudžbi

Po odrađenoj narudžbi prvog djelatnika u primjeru, vidljivo je da je on tokom rada mijenjao zonu u kojoj radi (23 $\rightarrow$ 24). Naime, voditelji smjene svaki dan prije početka smjene rasporede djelatnike svakog u određenu zonu (21-25).

Ovisno o opsegu posla i kretanju narudžbi, događa se da se u nekoj zoni nakupi kutija (narudžbi) koje je potrebno odraditi. Tad se u zoni ispred pali plava žarulja koja signalizira da se jedan djelatnik premjesti u tu zonu. Nakon što odradi 2-3 narudžbe, vraća se u svoju matičnu zonu. Općenito je pravilo da se djelatnik može pomicati maksimalno jednu zonu naprijed, odnosno natrag u odnosu na onu u kojoj je krenuo raditi. Izniman je slučaj kad voditelj smjene zamoli djelatnika da prati određenu narudžbu od početne do završne zone.

### <span id="page-29-0"></span>**5.2. TERMINAL – SREDSTVO RADA**

Terminal je uređaj na kojemu se prikazuju sve informacije koje su djelatniku potrebne da bi odradio plasiranje narudžbe.

U samom procesu odrade narudžbe najčešće se koriste funkcijske tipke F1, F2, F3, F4, F7, F8. Svaka funkcijska tipka odrađuje određene naredbe koje su veoma važne u procesu same odrade narudžbe.

- F1 Služi za spremanje informacija prilikom odjavljivanja i programa u terminalu.
- F2 Prilikom odrade narudžba od nas u većini slučajeva traži kompletne pakete (od 3 artikla), ali ponekad može zatražiti samo jedan artikl iz paketa, prije spomenuti *sfusi*. U tome slučaju koristi se funkcijska tipka F2.
- F3 Služi za prestanak rada na određenoj narudžbi, odnosno kutiji. Omogućuje drugim djelatnicima da nastave narudžbu prethodnog djelatnika.
- F4 Služi za preskakanje artikla. Koristi se kada u određenoj zoni na određenoj lokaciji nema artikla koji se nalazi u narudžbi. U tome se slučaju pritisne F4 i na kutiju upiše broj lokacije u kojoj nedostaje artikl i o tome obavijesti voditelje smjene.
- F7 Služi za izlazak iz poruka koje se pojavljuju tijekom procesa odrade narudžbe. Također se koristi za povratak u prethodni izbornik.
- F8 Služi za zatvaranje kutije ukoliko u nju fizički ne stane više artikala, a narudžba još nije gotova u zoni u kojoj se odrađuje plasiranje narudžbe.

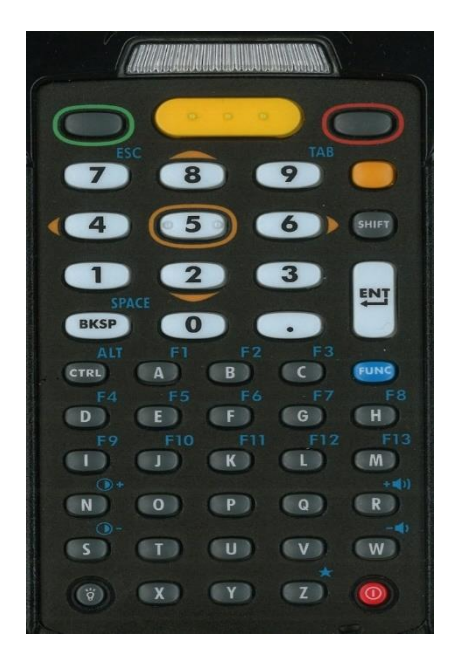

Slika 5.3. – Tipkovnica terminala za plasiranje narudžbi

<span id="page-30-0"></span>Svaki djelatnik ima svoj terminal. Na početku zone u kojoj radi, uzima prvu kutiju koja je na traci te terminalom skenira barkod s kutije. Tada se posredstvom SAP sustava narudžba prikazuje na sučelju terminala, na način da po redu prikazuje lokacije i traženi broj artikala.

<span id="page-30-1"></span>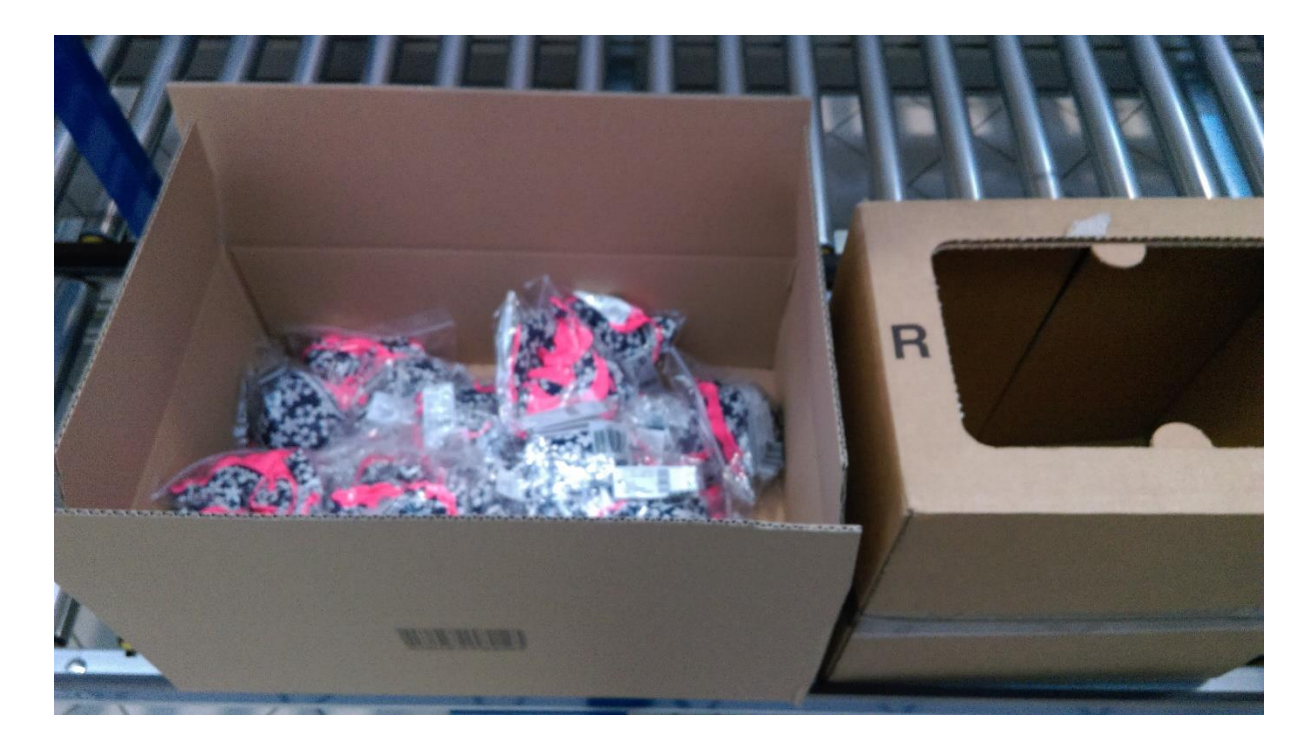

Slika 5.4. – Kutija s barkodom za ispunjavanje narudžbi (lijevo) i kutija (desno)

Pošto je već ranije spomenuto da lokacije idu od parnih s jedne strane do neparnih s druge, tako je generiran i sustav. Najprije traži sve artikle s parnih lokacija od manje prema većoj (npr. 00.0A.01, 12.0B.02, 36.0C.03…), a nakon toga sve one s neparnih lokacija od veće prema manjoj (npr. 35.0A.04, 17.0D.05, 01.0E.06…). Na taj način djelatnici na optimalan način ispunjavaju narudžbu, radeći krug unutar jedne zone, na kraju kojeg kutiju stavljaju na transportnu traku. Sljedećim krugom počinje i sljedeća narudžba, odnosno kutija.

Moguć je i slučaj jednovrsne narudžbe. To znači da narudžba traži cijelu kutiju nekog određenog artikla.

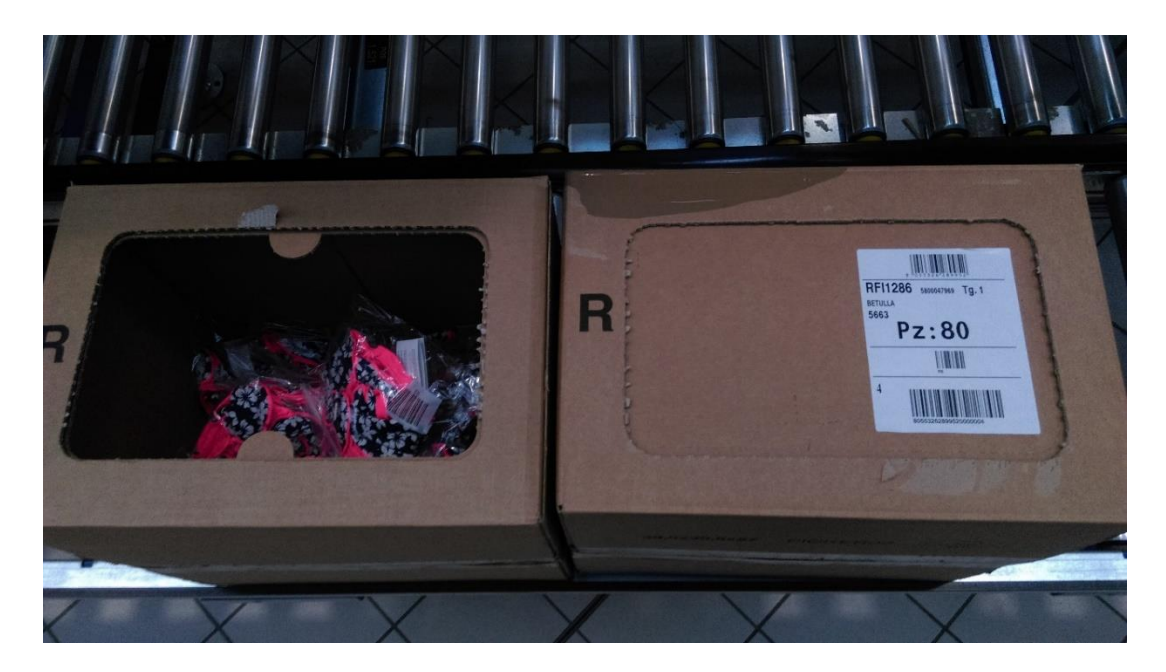

Slika 5.5. – Otvorena kutija jednog artikla i cijela (full) kutija

<span id="page-31-0"></span>Nakon skeniranja barkoda kutije na ekranu terminala prikazane su sljedeće informacije:

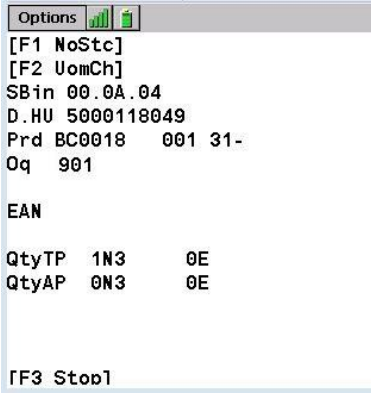

<span id="page-31-1"></span>Slika 5.6. – Prikaz ekrana terminala u toku odrađivanja narudžbe

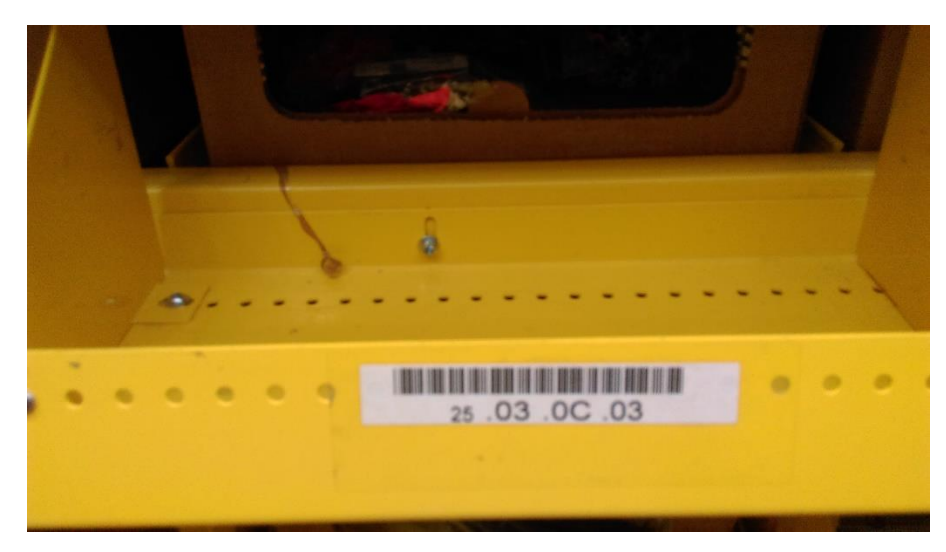

Slika 5.7. – Kutija (picker) s artiklom na određenoj lokaciji

<span id="page-32-0"></span>**D.HU** – broj kutije, tj. barkod koji se nalazi na samoj kutiji, npr. **5000118049 Oq** – preostali broj artikala u trenutnoj narudžbi, npr. **901 QtyTP** – broj paketa, tj. količina paketa koja se traži s lokacije u zoni, npr. **1N3**

U ovom slučaju je to 1N3 i to znači da je potrebno uzeti 1 paket u kojem su pakirana 3 artikla. Kad bi ovdje pisalo 4N3, to bi značilo da se traže 4 paketa s po 3 artikla.

Kada se skeniraju svi traženi artikli s jedne lokacije, tada sustav u slučaju da se ono traženo podudara sa skeniranim, izbacuje na ekranu lokaciju idućeg artikla, npr. 02.0D.05. sa svim pripadajućim vrijednostima kao na prethodnoj slici. Nakon što se narudžba u određenoj zoni odradi do kraja, na ekranu terminala prikazat će se sljedeće:

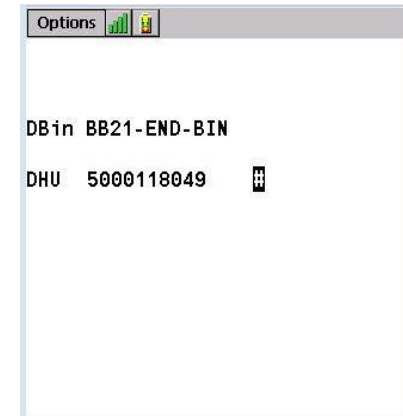

<span id="page-32-1"></span>Slika 5.8. – Prikaz ekrana terminala nakon odrađene narudžbe

### <span id="page-33-0"></span>**5.3. KONTROLA GREŠAKA**

Nakon što djelatnik s plasiranja narudžbi pošalje kutiju transportnom trakom, ona može doći na odjel kontrole. To se može dogoditi na dva načina. Jedan od njih je da je djelatnik pod kontrolom. Za tako nešto, također, postoji više mogućnosti. Jedna od njih je da je djelatnik novi te još nema odrađeno najmanje 100 sati na plasiranju narudžbi, a druga je mogućnost da djelatnik ima veći postotak pogrešaka prilikom ispunjenja narudžbi (>0,1%). Drugi način da kutija bilo kojeg djelatnika dođe na kontrolu je metoda slučajnog odabira. Tako je sustav automatski podešen da, ovisno o obujmu posla, šalje svaku 10. (manji obujam) ili 20. kutiju na kontrolu.

S obzirom da je uz brzinu najveći prioritet točnost narudžbi, ovaj vid kontrole potiče djelatnike da ne rade greške. Postoji 7 pozicija za kontrolu, no većinom se radi na njih 2-3. S ciljem da kontrola točnosti obavljenih narudžbi bude bez greške, ta se aktivnost tretira kao indirektna, pa shodno tome djelatnici ovdje kao glavnu zadaću imaju točnost, a ne brzinu.

Sadržaj svake kutije koja dođe na kontrolu, djelatnik stavlja na stol. Artikle jedan po jedan vraća u kutiju nakon što ih prethodno skenira. Nakon što vrati sve artikle u kutiju, provjerava postoje li manjkovi ili viškovi, odnosno poklapa li se narudžba generirana u sustavu sa stanjem artikala u kutiji. Ukoliko je sve u redu, kutija se zatvara i šalje transportnom trakom do odjela otpreme. No, u slučaju zabilježenog manjka ili viška, najprije se radi ponovna kontrola kako bi se otklonila mogućnost eventualne pogreške. Ako se i nakon ponovljene kontrole zatekne isto stanje, greška djelatnika s plasiranja narudžbi se registrira. Po artikle koji eventualno nedostaju, djelatnik s kontrole ide na lokaciju odrade narudžbi te ih uzima i ručno stavlja u kutiju, dok one koji su višak vraća natrag na njihove lokacije.

### <span id="page-34-0"></span>**6. ODJEL ZA SORTIRANJE I PAKIRANJE**

Odjel za sortiranje, kojeg ujedno sačinjava odjel za pakiranje, po broju djelatnika najbrojniji je odjel uz onaj za plasiranje narudžbi u tvrtki. Upravo je odjel za plasiranje narudžbi odjel dosta povezan sa sortiranjem, ne samo zbog djelatnika koje razmjenjuju, već i zbog toga što roba nakon što se sortira pa spakira, na kraju završava na odjelu za plasiranje narudžbi.

Ovdje dolazi roba iz svih dućana grupe, koji proizvode nisu uspjeli do kraja prodati. Tako se ono što je ostalo, najprije sortira, a nakon toga i pakira, te se naposljetku novim narudžbama putem odjela za plasiranje narudžbi plasira ponovno u dućane.

Broj pozicija za sortiranje je 20 i svaka od njih je, zbog obujma robe koja neprestano dolazi, stalno puna. Svaka pozicija ima vlastiti kompjutor sa spojenim skenerom, čime šalje podatke direktno u Click sustav. Također je unutar svake smješteno po 30 ladica za svaki artikl. Radi olakšavanja, odnosno ubrzanja rada djelatnika, svaka ladica ima svoju žaruljicu koja prilikom skeniranja artikla zasvijetli, ukoliko ga treba staviti u nju. Ukoliko djelatnik u toku smjene sortira svih 6 sati, odradi i preko 3000 artikala.

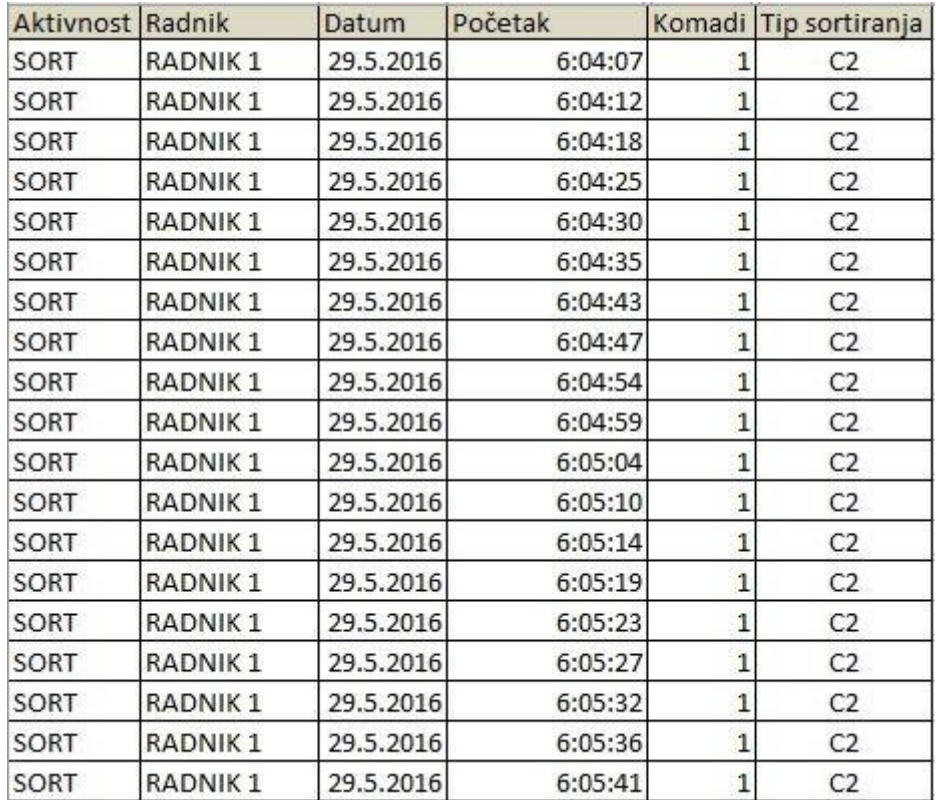

<span id="page-34-1"></span>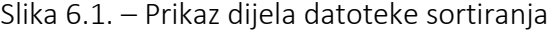

Pozicija za pakiranje ima čak 40. No, samo je jedan kompjutor u koji svaki djelatnik mora doći prijaviti podatke. Tako prilikom prijave mora najprije skenirati svoje korisničko ime, zatim, broj palete na koju je pakirala, pa barkod artikla koji je pakirala te naposljetku broj spakiranih komada. Što zbog žurbe, što zbog nemara, prilikom upisivanja nerijetko dolazi do pogrešaka. Uvelike pomaže ukoliko djelatnik shvati da je pogriješio te grešku prijavi voditelju smjene. Tada je mnogo lakše te podatke naknadno urediti. No, kako u većini slučajeva pogreške nisu prijavljene, tako posljedično sutradan ima prilično mnogo posla oko uređivanja podataka.

| Aktivnost   | Radnik              | Datum     | Početak | Kraj    | Komadi | <b>Brand</b>    |
|-------------|---------------------|-----------|---------|---------|--------|-----------------|
| PACK        | <b>RADNIK1</b>      | 29.5.2016 | 6:00:54 | 6:27:09 | 118    | T <sub>3</sub>  |
| PACK        | <b>RADNIK2</b>      | 29.5.2016 | 6:01:02 | 6:09:00 | 36     | T12             |
| <b>PACK</b> | <b>RADNIK3</b>      | 29.5.2016 | 6:01:13 | 6:09:30 | 11     | T <sub>3</sub>  |
| PACK        | RADNIK <sub>4</sub> | 29.5.2016 | 6:01:21 | 6:47:59 | 241    | T3              |
| <b>PACK</b> | <b>RADNIK5</b>      | 29.5.2016 | 6:01:32 | 6:31:10 | 309    | T <sub>12</sub> |
| PACK        | RADNIK <sub>6</sub> | 29.5.2016 | 6:01:38 | 6:07:22 | 24     | T <sub>3</sub>  |
| <b>PACK</b> | <b>RADNIK7</b>      | 29.5.2016 | 6:01:55 | 7:19:15 | 559    | T <sub>3</sub>  |
| PACK        | <b>RADNIK 6</b>     | 29.5.2016 | 6:07:23 | 6:17:12 | 60     | T <sub>12</sub> |
| PACK        | <b>RADNIK3</b>      | 29.5.2016 | 6:09:30 | 6:16:41 | 22     | T <sub>3</sub>  |
| PACK        | <b>RADNIK 8</b>     | 29.5.2016 | 6:13:04 | 6:28:12 | 86     | T30             |
| <b>PACK</b> | <b>RADNIK3</b>      | 29.5.2016 | 6:16:41 | 6:26:17 | 36     | T <sub>12</sub> |
| PACK        | <b>RADNIK 6</b>     | 29.5.2016 | 6:17:12 | 6:24:55 | 25     | T <sub>3</sub>  |
| PACK        | <b>RADNIK 6</b>     | 29.5.2016 | 6:24:55 | 6:32:01 | 16     | T <sub>3</sub>  |
| PACK        | <b>RADNIK3</b>      | 29.5.2016 | 6:26:17 | 6:51:59 | 149    | T <sub>3</sub>  |
| <b>PACK</b> | <b>RADNIK1</b>      | 29.5.2016 | 6:27:09 | 7:06:13 | 192    | T <sub>3</sub>  |
| PACK        | <b>RADNIK 8</b>     | 29.5.2016 | 6:28:12 | 8:53:15 | 696    | T <sub>12</sub> |
| <b>PACK</b> | <b>RADNIK2</b>      | 29.5.2016 | 6:09:00 | 6:34:09 | 225    | T <sub>3</sub>  |
| PACK        | <b>RADNIK5</b>      | 29.5.2016 | 6:31:10 | 6:42:25 | 32     | T3              |
| <b>PACK</b> | <b>RADNIK 6</b>     | 29.5.2016 | 6:32:01 | 6:39:37 | 44     | T <sub>3</sub>  |
| PACK        | <b>RADNIK2</b>      | 29.5.2016 | 6:34:09 | 6:43:26 | 24     | T12             |
| <b>PACK</b> | <b>RADNIK 6</b>     | 29.5.2016 | 6:39:37 | 6:44:16 | 16     | T <sub>3</sub>  |

Slika 6.2. – Prikaz dijela datoteke pakiranja

<span id="page-35-0"></span>Na odjelu, također, postoji i dio za kontrolu, odnosno razvrstavanje svega spakiranoga na palete, koje viličarima idu do svojih trenutačnih destinacija u skladištu, prije nego budu prebačene na odjel za plasiranje narudžbi.

# <span id="page-36-0"></span>**7. FORMIRANJE ZAVRŠNIH PODATAKA**

Proces od izvlačenja podataka iz SAP i Click sustava za sve djelatnike, preko njihovog editiranja, pa sve do krajnjeg izračuna produktivnosti, sastoji se od mnogo koraka. Svaka se aktivnost iz sustava izvlači zasebno u Excel datoteku te se, nakon eventualnih prepravki, sve one zajedno spajaju u konačnu datoteku.

### <span id="page-36-1"></span>**7.1. KALKULACIJA KUTIJA**

S obzirom na to da prilikom odrade pakiranja djelatnici nemaju terminal, već podatke po završetku unose ručno, potrebno je svakodnevno raditi kontrolu. Kod aktivnosti plasiranja narudžbi, sortiranja i ostalih, problema s podacima nema, pošto ih sustav automatski bilježi. Tako se ti podaci direktno uzimaju te se spajaju s ostalima. No, ovdje to nije slučaj. Svakodnevno dolazi do raznih pogrešaka prilikom upisivanja koje potom treba korigirati.

| Datum     | Radnik              | Početak | Kraj  | Aktivnost   | Narudžba   | Komadi | Komadi u<br>narudžbi | Provjera |
|-----------|---------------------|---------|-------|-------------|------------|--------|----------------------|----------|
| 8.5.2016  | RADNIK <sub>1</sub> | 11:40   | 12:03 | PACK        | 4000439549 | 150    | 350                  | $-50$    |
|           | 9.5.2016 RADNIK 2   | 0:02    | 0:37  | PACK        | 4000439549 | 250    | 350                  | $-50$    |
| 9.5.2016  | RADNIK <sub>3</sub> | 3:39    | 3:53  | PACK        | 4000439552 | 35     | 420                  | $-15$    |
| 9.5.2016  | RADNIK <sub>3</sub> | 4:00    | 5:14  | PACK        | 4000439552 | 400    | 420                  | $-15$    |
|           | 9.5.2016 RADNIK 4   | 0:17    | 1:29  | <b>PACK</b> | 4000439577 | 560    | 555                  | -5       |
|           | 10.5.2016 RADNIK 5  | 2:29    | 3:45  | PACK        | 4000439138 | 900    | 1035                 | $-900$   |
| 10.5.2016 | <b>RADNIK 5</b>     | 3:45    | 3:46  | <b>PACK</b> | 4000439138 | 900    | 1035                 | $-900$   |
|           | 10.5.2016 RADNIK 5  | 3:51    | 4:07  | PACK        | 4000439138 | 135    | 1035                 | $-900$   |
|           | 10.5.2016 RADNIK 6  | 10:11   | 12:03 | <b>PACK</b> | 4000439201 | 410    | 385                  | $-25$    |
| 11.5.2016 | RADNIK 7            | 6:03    | 6:17  | PACK        | 4000430328 | 100    | 570                  | $-100$   |
|           | 11.5.2016 RADNIK 7  | 6:23    | 7:19  | PACK        | 4000430328 | 570    | 570                  | $-100$   |

<span id="page-36-2"></span>Slika 7.1. – Kalkulacija kutija  $\rightarrow$  ispravljanje pogrešaka

Od svih mogućih pogrešaka prilikom upisivanja (a ima ih podosta), najbitnija je ona za broj spakiranih komada. Ta brojka utječe na krajnju produktivnost, a samim time i plaću radnika, tako da tu ni slučajno ne smije biti greške! Prilikom kontrole komada, podatke o ukupnom broju komada na svakoj paleti vade se iz Click-a. Važno je da taj broj ne ode u minus, odnosno da si netko ne upiše više komada, nego je zapravo spakirao. Ako je broj na 0, to znači da se podaci iz sustava poklapaju s onim koji su uneseni od strane djelatnika. Također, ukoliko su u plusu, to znači da je ostalo još komada za spakirati, što je također u redu.

Najčešće pogreške prilikom upisivanja viška komada možemo staviti u 3 kategorije: obična pogreška – prebrojani komadi, dvostruko upisivanje i upisivanje ukupnog broja komada umjesto preostalog (više upisa).

### <span id="page-37-0"></span>**7.2. TASK TOTAL**

Kad se konačno formiraju datoteke svih aktivnosti, tada se one pomoću spajanja zadataka ("Task merging") Excel datoteke spajaju u jednu datoteku  $-$  "Task Total".

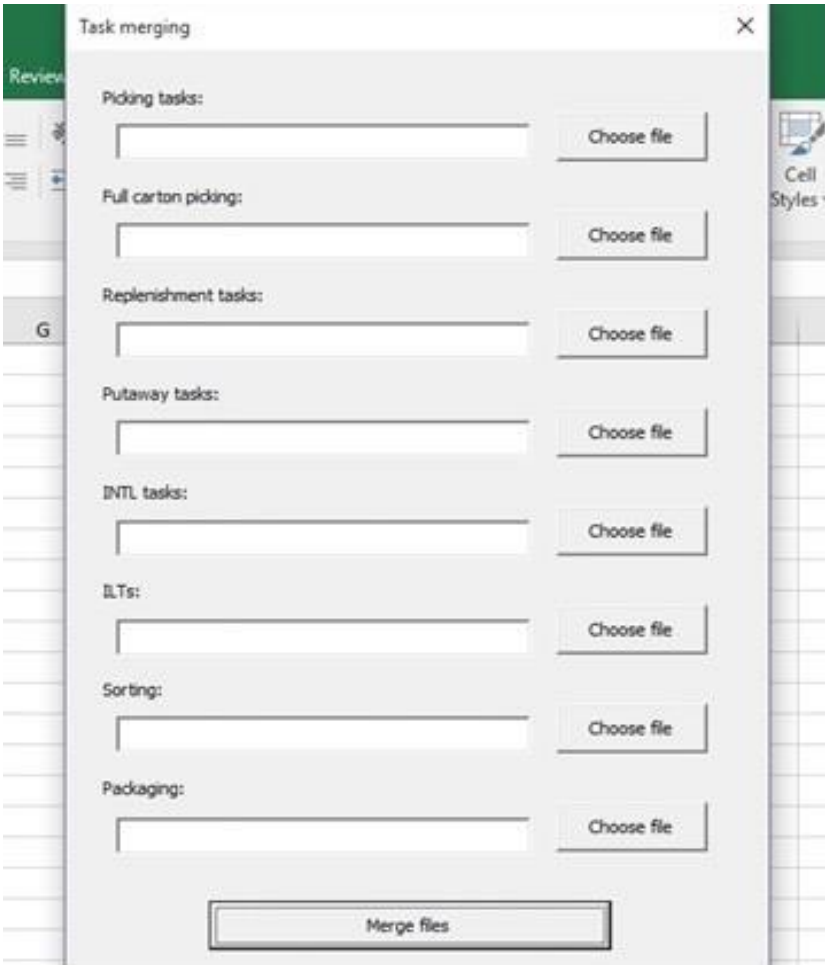

<span id="page-37-1"></span>Slika 7.2. – Spajanje zadataka (Task merging)

Kao što je vidljivo na slici, postoji 8 mogućih polja, od kojih su 7 zasebne aktivnosti:

- ❖ Plasiranje narudžbi picking PICK
- ❖ Jednovrsno plasiranje narudžbi full-picking FPICK
- $\triangle$  Nadopunjavanje replenishment REPL
- ❖ Premještanje putaway PTWY
- ❖ Intel viličari intel forklift INTL
- $\triangleleft$  Sortiranje sorting SORT
- $\triangleleft$  Pakiranje packaging PACK.

dok jedno čine sve indirektne aktivnosti  $\rightarrow$  indirect labor tasks – ILT. Te aktivnosti su:

- ❖ pauza
- ❖ kontrola/post-picking
- ❖ recikliranje
- ❖ evidentiranje artikala s greškom
- ❖ primanje robe
- ❖ ostale aktivnosti
- ❖ problem.

Nakon što se odradi proces spajanja svih datoteka, nastaje završni "Task Total".

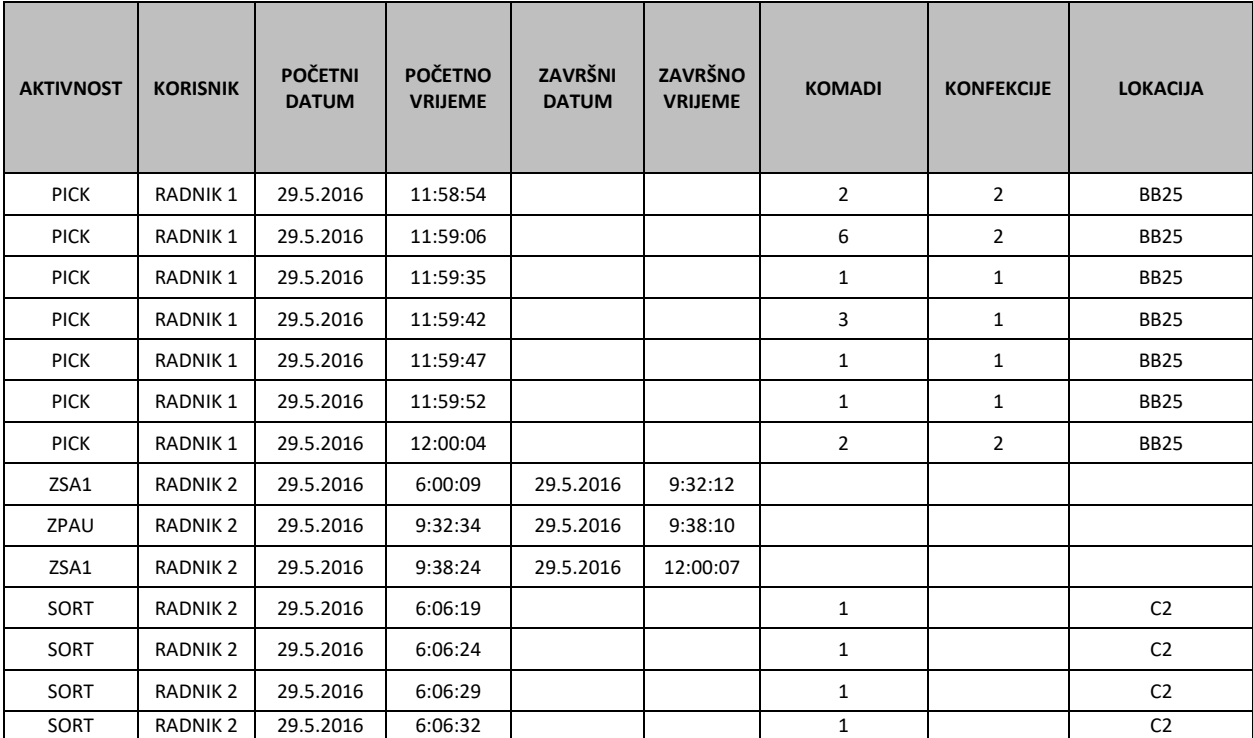

Slika 7.3. – dio "Task Total" datoteke

U slučaju da se od voditelja smjene bilo kojeg odjela dobije obavijest da neki djelatnik određen dio radnog vremena (greškom ili zbog određenih poteškoća) nije radio pod svojim korisničkim imenom, već nekim drugim, tada to treba korigirati.

Također, dolazi do slučaja da neki djelatnici u noćnoj smjeni malo urane s radom (počnu prije ponoći). Tada u sustavu imaju ubilježene aktivnosti pod drugim datumom. Ukoliko su to indirektne aktivnosti (traju određeno vrijeme), tada se samo prepravi početno vrijeme u 0:00. No, ukoliko je aktivnost direktna (ima novi unos svakih nekoliko sekundi), tada se svi unosi prije ponoći brišu.

Kad se konačno sve uredi i svede na realne vrijednosti, može se kao završna provjera pogledati jesu li sve aktivnosti prisutne u datoteci. Nakon toga se može zatvoriti.

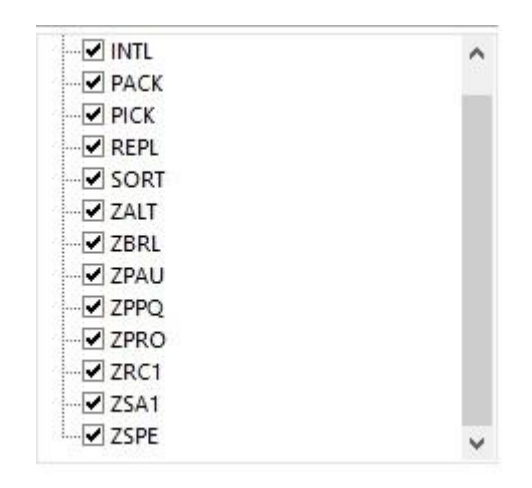

<span id="page-39-0"></span>Slika 7.4. – Prikaz svih aktivnosti za navedeni dan

### <span id="page-40-0"></span>**8. DATOTEKE ZA KONTROLU**

Da bi sve aktivnosti u skladištu tekle svojim optimalnim tokom, potrebna je svakodnevna kontrola rada djelatnika. S obzirom da na odjelu plasiranje narudžbe terminal svako skeniranje evidentira u *SAP sustav*, tako se ti podaci lako mogu izvući i implementirati u program Excel. Potrebno je određeno znanje kako bi na temelju šturih podataka i brojeva napravili krajnje kontrole i kalkulacije, pošto ih SAP sam po sebi ne radi.

Također, postoje i aktivnosti koje ne teku unutar SAP-a. Tako sortiranje ide preko sustava *Click*, koji ima nešto jednostavnije sučelje, no zato je mnogo skromniji u mogućnostima. S druge strane, pakiranje kombinira Click i ručno unošenje podataka preko Excel programa.

**70001 DADMILL CATI** 

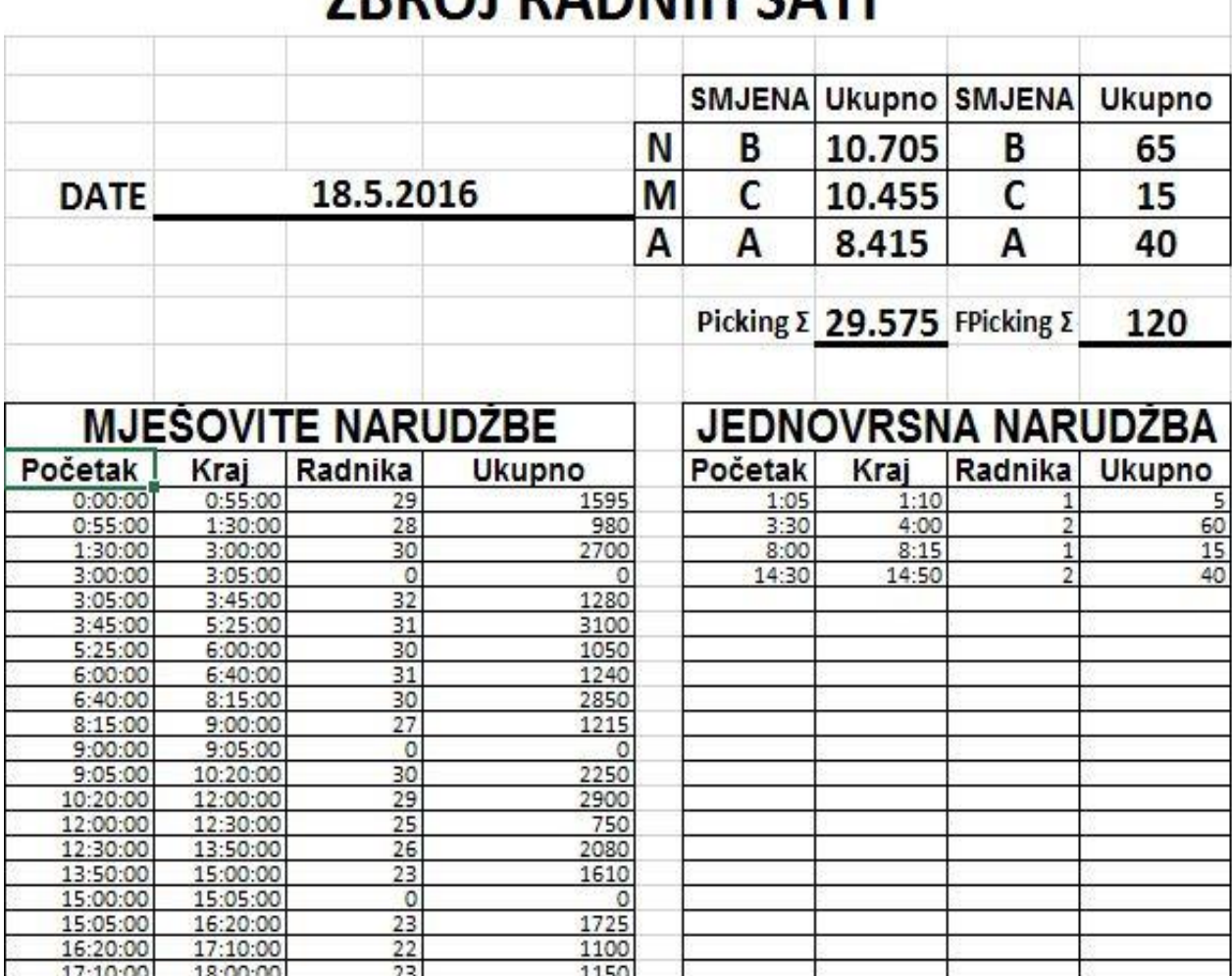

#### <span id="page-40-1"></span>**8.1. ZBROJ RADNIH SATI (ZRS)**

<span id="page-40-2"></span>Slika 8.1. – Zbroj radnih sati (ZRS)

Datoteka "Zbroj radnih sati" namijenjena je za statistiku odrađenih sati na plasiranju narudžbi za svaki dan u mjesecu, a ujedno u kombinaciji s plasiranjem narudžbi odabranih konfekcija iz SAP sustava, dolazi se do okvirne produktivnosti. U nju podatke upisuju voditelji smjene u toku dana, a voditelj odjela ih kontrolira i ubacuje u evidenciju i daljnje proračune idući dan, nakon što mu budu dostupni konačni podaci odabranih konfekcija.

Kako bi unošenje podataka bilo što jednostavnije, koristeći kombinirane formule u Excelu moguće je doći do krajnjeg izračuna za svaku smjenu posebno, pa u konačnici i za cijeli dan. Tako voditelji smjene moraju upisivati podatke u samo 2 stupca, dok su u ostalima sadržane formule (kalkulacije) koje će na temelju podataka u stupcima u kojim su oni ručno uneseni, momentalno izračunati i u obliku broja prikazati dobiveno.

| <b>B31</b>                   |   | $\mathbf{w}$ |          | fx     | =IF((OR(C30="";C30=0,75));"";C30) |   |  |
|------------------------------|---|--------------|----------|--------|-----------------------------------|---|--|
|                              | А |              |          | D      |                                   | G |  |
| $27$<br>$28$<br>$29$<br>$50$ |   | 13:50:00     | 15:00:00 | 23     | 1610                              |   |  |
|                              |   | 15:00:00     | 15:05:00 | n<br>U |                                   |   |  |
|                              |   | 15:05:00     | 16:20:00 | 23     | 1725                              |   |  |
|                              |   | 16:20:00     | 17:10:00 | 22     | 1100                              |   |  |
| 3  <br>3  <br>3  <br>3       |   | 17:10:00     | 18:00:00 | 23     | 1150                              |   |  |
|                              |   |              |          |        |                                   |   |  |
|                              |   |              |          |        |                                   |   |  |

Slika 8.2. – ZRS  $\rightarrow$  formula 1.1.

<span id="page-41-0"></span>Pošto zadnja smjena završava svoj rad u 18:00, shodno tome, napisana je i formula. Tako ona za uvjet ima da ostavlja prazno polje B (početno vrijeme) jedino u slučaju da je vrijednost prethodnog polja C (završno vrijeme) bude 18:00. To je vidljivo u gornjoj formuli  $\rightarrow$  =IF(C30=0,75; "";C30). Ovih 0,75 je za Excel zapravo vrijednost koja zamjenjuje 18:00 sati, pošto je ta vrijednost zapravo ¾ dana. Tako bi, primjerice, za 12:00 upisali 0,5. IF funkcija sastavljena je od 3 dijela koja se odvajaju točkom i zarezom (;). Prvi dio je već spomenuti uvjet. Drugi dio je vrijednost koja će biti ispisana u polju ukoliko je uvjet zadovoljen (true), dok je treći dio vrijednost koja će biti ispisana ukoliko uvjet nije zadovoljen (false). Dakle, dvostruki apostrofi ("") zapravo su šifra za prazno polje. Pošto u ovom slučaju uvjet nije zadovoljen, vrijednost koja se ispisuje je prethodno C polje, dakle, 17:10. U polju ispod vidljivo je da je uvjet zadovoljen, pošto je u C polju završno vrijeme 18:00, pa je tako polje prazno.

| <b>B33</b>                                                                             | ÷        | Ŧ        | fx |      | =IF((OR(C32="";C32=0,75));"";C32) |   |  |  |  |
|----------------------------------------------------------------------------------------|----------|----------|----|------|-----------------------------------|---|--|--|--|
| А                                                                                      | B        |          | D  |      |                                   | G |  |  |  |
|                                                                                        | 13:50:00 | 15:00:00 | 23 | 1610 |                                   |   |  |  |  |
| $\begin{array}{c}\n 27 \\  28 \\  29 \\  30 \\  51 \\  32 \\  33 \\  44\n \end{array}$ | 15:00:00 | 15:05:00 |    |      |                                   |   |  |  |  |
|                                                                                        | 15:05:00 | 16:20:00 | 23 | 1725 |                                   |   |  |  |  |
|                                                                                        | 16:20:00 | 17:10:00 | 22 | 1100 |                                   |   |  |  |  |
|                                                                                        | 17:10:00 | 18:00:00 | 23 | 1150 |                                   |   |  |  |  |
|                                                                                        |          |          |    |      |                                   |   |  |  |  |
|                                                                                        |          |          |    |      |                                   |   |  |  |  |
|                                                                                        |          |          |    |      |                                   |   |  |  |  |

Slika 8.3. – 7RS  $\rightarrow$  formula 1.2.

<span id="page-42-0"></span>Druga formula koja se koristi u dokumentu je ona za odrađeno vrijeme. Pošto se broj radnika stalno mijenja, tako se mijenja i vrijeme utrošeno na ovu aktivnost. Kako bi krajnji izračun bio što precizniji, iznos vremena se izražava u minutama.

| E31      | $\overline{\mathbf{v}}$ |          | f.  | =IF(OR(ISERROR(D31*(C31-B31))*1440;C31="");"";(D31*(C31-B31))*1440) |  |  |  |
|----------|-------------------------|----------|-----|---------------------------------------------------------------------|--|--|--|
| А        |                         |          |     |                                                                     |  |  |  |
| 28       | 15:00:00                | 15:05:00 |     |                                                                     |  |  |  |
|          | 15:05:00                | 16:20:00 | 23  | 1725                                                                |  |  |  |
|          | 16:20:00                | 17:10:00 | 22. | 1100                                                                |  |  |  |
|          | 17:10:00                | 18:00:00 | 23  | 1150                                                                |  |  |  |
| 29<br>30 |                         |          |     |                                                                     |  |  |  |

Slika 8.4. – ZRS  $\rightarrow$  formula 2

<span id="page-42-1"></span>Osnovna namjena ove formule je da pomnoži broj djelatnika s vremenskim intervalom u kojem su radile. A ovdje je taj interval 17:10 – 18:00. Dakle, u ovome primjeru je iznos jednak razlici završnog (C31) i početnog (B31) vremena. S obzirom da je polje formatirano kao broj, iznos će biti prikazan kao količina od cijelog dana. Da bi se to ipak pretvorilo u minute, množi se s 1440 (24 sata x 60 minuta).

Drugi dio formule je onaj koji je bitan za funkcioniranje ostalih polja i završne kalkulacije. Svrha je formula da funkcioniraju, odnosno daju željene rezultate u svim slučajevima. S obzirom da količina ispunjenih polja nije svaki dan jednaka, polja uvijek ima više nego bi trebalo, a to znači da neka ostaju neispunjena. No, daleko od toga da su ta polja prazna. U njima su iste formule kao i u svima prethodnima iz tog stupca. Konkretno, u ovom primjeru formula kaže da se odradi operacija koja je prethodno objašnjena u slučaju da nema greške, odnosno, sva su potrebna polja ispunjena. No, ukoliko to nije slučaj, tada u kalkulaciji dolazi do pogreške koja rezultira krajnjom vrijednošću greške. Kako bi se to spriječilo, navode se dva slučaja u kojem će formula u slučaju greške ostaviti polje prazno. Jedan je slučaj mogućnost greške prilikom računanja formule, dok je drugi slučaj da aktivnosti još nije napisano vrijeme završetka.

Sad kad su prve dvije formule idealno posložene, može se izraditi ona završna. S obzirom na to da postoje 3 smjene za koje je cilj zasebno izračunati vremenski iznos, mora se naći način da se one raščlane. No, također, s obzirom da je već bilo rečeno da je cilj napraviti tablicu na način da se može koristiti svaki dan, potrebno je izraditi nešto kompleksniju formulu.

| H<br>≂      | ×               | $f_x$       | =IF(SUMIF(\$C12:\$C51;"<6:01";\$E12:\$E51)=0;"";SUMIF(\$C12:\$C51;"<6:01";\$E12:\$E51)) |   |               |                             |                |                            |   |
|-------------|-----------------|-------------|-----------------------------------------------------------------------------------------|---|---------------|-----------------------------|----------------|----------------------------|---|
| В           | C               | D           | E                                                                                       | F | G             | н                           |                | J                          | κ |
|             |                 |             | <b>ZBROJ RADNIH SATI</b>                                                                |   |               |                             |                |                            |   |
|             |                 |             |                                                                                         |   | <b>SMJENA</b> | <b>Ukupno</b>               | <b>SMJENA</b>  | <b>Ukupno</b>              |   |
|             |                 |             |                                                                                         | N | B             | 10.705                      | B              | 65                         |   |
| <b>DATE</b> |                 | 18.5.2016   |                                                                                         | М | C             | 10.455                      | C              | 15                         |   |
|             |                 |             |                                                                                         | А | A             | 8.415                       | A              | 40                         |   |
|             |                 |             |                                                                                         |   |               | Picking 2 29.575 FPicking 2 |                | 120                        |   |
|             |                 |             | <b>MJESOVITE NARUDZBE</b>                                                               |   |               |                             |                | <b>JEDNOVRSNA NARUDZBA</b> |   |
| Početak     | Kraj            | Radnika     | <b>Ukupno</b>                                                                           |   | Početak       | Kraj                        | Radnika        | <b>Ukupno</b>              |   |
| 0:00:00     | 0:55:00         | 29          | 1595                                                                                    |   | 1:05          | 1:10                        |                |                            |   |
| 0:55:00     | 1:30:00         | 28          | 980                                                                                     |   | 3:30          | 4:00                        | $\overline{2}$ | 60                         |   |
| 1:30:00     | 3:00:00         | 30          | 2700                                                                                    |   | 8:00          | 8:15                        |                | 15                         |   |
| 3:00:00     | 3:05:00         | 0           |                                                                                         |   | 14:30         | 14:50                       | $\overline{2}$ | 40                         |   |
| 3:05:00     | 3:45:00         | 32          | 1280                                                                                    |   |               |                             |                |                            |   |
| 3:45:00     | 5:25:00         | 31          | 3100                                                                                    |   |               |                             |                |                            |   |
| 5:25:00     | 6:00:00<br>$ -$ | 30<br>- - 1 | 1050                                                                                    |   |               |                             |                |                            |   |

Slika 8.5. – ZRS  $\rightarrow$  formula 3.1.

<span id="page-43-0"></span>Ovdje se konkretno želi izračunati iznos vremena za smjenu B, koja je u ovom tjednu radila u noći (0:00 – 6:00). Kako količina polja jedne smjene varira od dana do dana, tako nije moguće unaprijed odrediti koja polja da se sumiraju. Zbog toga se radi formula s uvjetom  $\rightarrow$ SUMIF. Postavlja se uvjet da se zbrajaju samo ona polja u stupcu E koja u pripadajućem stupcu C imaju završno vrijeme do 6:00.

Iz estetskih razloga za izgled tablice, kao i u prijašnjim formulama, stavlja se uvjet da ukoliko krajnji iznos bude jednak 0, tada polje ostaje prazno. To je vidljivo u poljima aktivnosti/potpuno plasiranje narudžbi (full-pickinga), koja je taj dan rađena samo u noćnoj smjeni.

Kako je računanje iznosa vremena za jutarnju (srednju) smjenu zapravo najkompliciranije, vidjet će se zapis formule na primjeru. Naime, u prvoj se smjeni jednostavno postavio uvjet da zbraja sva polja prije 6:00. U trećoj se smjeni na isti taj način postavlja uvjet da zbraja sva polja nakon 12:00. Koristeći logiku i osnove matematike, postavlja se uvjet:

SUMIF(\$C12:\$C51;"<12:01";\$E12:\$E51)-SUMIF(\$C12:\$C51;"<6:01";\$E12:\$E51)

|                     | $\times$             | $f_{\rm x}$   | =IF(SUMIF(\$C12:\$C51;"<12:01";\$E12:\$E51)-SUMIF(\$C12:\$C51;"<6:01";\$E12:\$E51)=0;<br>"";SUMIF(\$C12:\$C51;"<12:01";\$E12:\$E51)-SUMIF(\$C12:\$C51;"<6:01";\$E12:\$E51)) |   |               |                                           |                |                     |   |
|---------------------|----------------------|---------------|----------------------------------------------------------------------------------------------------|---|---------------|-------------------------------------------|----------------|---------------------|---|
| B                   | $\mathsf{C}$         | D             | E                                                                                                    | F | G             | H                                         |                |                     | К |
|                     |                      |               | <b>ZBROJ RADNIH SATI</b>                                                                                                    |   |               |                                           |                |                     |   |
|                     |                      |               |                                                                                                    |   | <b>SMJENA</b> | <b>Ukupno</b>                             | <b>SMJENA</b>  | <b>Ukupno</b>       |   |
|                     |                      |               |                                                                                                    | N | B             | 10.705                                    | B              | 65                  |   |
| <b>DATE</b>         |                      | 18.5.2016     |                                                                                                    | М | C             | 10.455                                    | C              | 15                  |   |
|                     |                      |               |                                                                                                    | А | A             | 8.415                                     | A              | 40                  |   |
|                     |                      |               |                                                                                                    |   |               | Picking $\Sigma$ 29.575 FPicking $\Sigma$ |                | 120                 |   |
|                     |                      |               | <b>MJESOVITE NARUDZBE</b>                                                                                                    |   |               |                                           |                | JEDNOVRSNA NARUDZBA |   |
| Početak             | Kraj                 | Radnika       | <b>Ukupno</b>                                                                                                    |   | Početak       | Kraj                                      | Radnika        | <b>Ukupno</b>       |   |
| 0:00:00             | 0:55:00              | 29            | 1595                                                                                                    |   | 1:05          | 1:10                                      |                |                     |   |
| 0:55:00             | 1:30:00              | 28            | 980                                                                                                    |   | 3:30          | 4:00                                      | $\overline{2}$ | 60                  |   |
| 1:30:00             | 3:00:00              | 30            | 2700                                                                                                    |   | 8:00          | 8:15                                      |                | 15                  |   |
| 3:00:00             | 3:05:00              | 0             |                                                                                                    |   | 14:30         | 14:50                                     | $\overline{2}$ | 40                  |   |
| 3:05:00             | 3:45:00              | 32            | 1280                                                                                                    |   |               |                                           |                |                     |   |
| 3:45:00             | 5:25:00              | 31            | 3100                                                                                                    |   |               |                                           |                |                     |   |
| 5:25:00             | 6:00:00              | 30            | 1050                                                                                                    |   |               |                                           |                |                     |   |
| 6:00:00             | 6:40:00              | 31            | 1240                                                                                                    |   |               |                                           |                |                     |   |
| 6:40:00             | 8:15:00              | 30            | 2850                                                                                                    |   |               |                                           |                |                     |   |
| 8:15:00             | 9:00:00              | 27            | 1215                                                                                                    |   |               |                                           |                |                     |   |
| 9:00:00             | 9:05:00              | $\circ$<br>30 |                                                                                                    |   |               |                                           |                |                     |   |
| 9:05:00<br>10:20:00 | 10:20:00<br>12:00:00 | 29            | 2250<br>2900                                                                                                    |   |               |                                           |                |                     |   |
|                     |                      |               |                                                                                                    |   |               |                                           |                |                     |   |

Slika 8.6. – ZRS  $\rightarrow$  formula 3.2.

<span id="page-44-0"></span>Jednostavno, uzimaju se sva polja do 12:00 (obje smjene) te se od njihove sume oduzima suma jutarnje smjene (do 6:00). Također, ovdje je prvi dio formule koji ostavlja polje prazno ukoliko je suma 0 (početak dana), dok drugi dio formule izvršava ono što je zadano u slučaju bilo koje druge sume.

Krajnji zbroj je najjednostavniji iz razloga što on zbraja sva polja u stupcu s iznosima vremena.

| и           | $\times$ $\checkmark$ | $f_{\rm x}$ | =IF(SUM(E12:E51)=0;"";SUM(E12:E51)) |   |   |        |                                           |               |
|-------------|-----------------------|-------------|-------------------------------------|---|---|--------|-------------------------------------------|---------------|
| B           | $\mathsf{C}$          | D           | Ε                                   | F | G | H      |                                           | J             |
|             |                       |             | <b>ZBROJ RADNIH SATI</b>            |   |   |        |                                           |               |
|             |                       |             |                                     |   |   |        | SMJENA Ukupno SMJENA                      | <b>Ukupno</b> |
|             |                       |             |                                     | Ν | B | 10.705 | B                                         | 65            |
| <b>DATE</b> |                       | 18.5.2016   |                                     | M | C | 10.455 |                                           | 15            |
|             |                       |             |                                     | A | A | 8.415  | A                                         | 40            |
|             |                       |             |                                     |   |   |        | Picking $\Sigma$ 29.575 FPicking $\Sigma$ | 120           |

<span id="page-44-1"></span>Slika 8.7. – ZRS  $\rightarrow$  formula 4

### <span id="page-45-0"></span>**8.2. PREKORAČENJA**

Kako bi se postiglo da djelatnici ne "zabušavaju", odnosno nemaju u tijeku svog rada gubljenja vremena ni prekoračenja pauza, bitno je svakodnevno voditi kontrole. Praksa je da voditelj odjela svaki dan šalje voditeljima smjena podatke s prekoračenjima djelatnika.

Potrebno je najprije iz datoteke u kojoj su rezultati svih djelatnika izvući samo one koji izlaze iz okvira tolerancije. To se radi na način da se filtriraju vrijednosti stupaca: Pauza, Izgubljeno vrijeme i Ukupno. Već je prije postavljeno uvjetno oblikovanje ćelija, tako da će sve ćelije u kojima su veće vrijednosti od dopuštenih biti obojane u crveno. Tada se jednostavno filtriraju samo te ćelije (Slika 8.8.).

| Kraj                                                        | Plasiranje<br>Sortiranje Pakiranje<br>narudžbi | Pauza  | <b>Izgubljeno</b><br>vrijeme | <b>UKUPNO</b>               |   |
|-------------------------------------------------------------|------------------------------------------------|--------|------------------------------|-----------------------------|---|
|                                                             | Sort Smallest to Largest                       |        |                              | 5,95                        | N |
| āJ                                                          | Sort Largest to Smallest                       |        |                              | 5,94                        | ١ |
| $\frac{1}{10}$                                              |                                                |        |                              | 5,94                        | Ν |
|                                                             | Sort by Color                                  | Þ      |                              | 5,96                        | N |
|                                                             | Clear Filter From "Pauza"                      |        |                              | 5,93                        | Ν |
|                                                             | Filter by Color                                | D      | <b>Filter by Cell Color</b>  |                             | N |
|                                                             | Number <b>Filters</b>                          | Þ      |                              |                             | N |
|                                                             |                                                |        |                              |                             | N |
|                                                             | Search                                         |        | No Fill                      |                             | Ν |
| $\begin{array}{c}\n12 \\ 11 \\ 18\n\end{array}$             | ✔ (Select All)                                 | ۸      |                              | <b>Filter by Font Color</b> | N |
|                                                             | $\Box$ 0,00                                    |        |                              |                             | N |
|                                                             | $\neg$ 0,07<br>$\neg$ 0.08                     |        | Automatic                    |                             |   |
|                                                             | $\sqrt{0.09}$                                  |        |                              |                             |   |
|                                                             | $\sqrt{0.10}$                                  |        |                              | 5,98                        |   |
|                                                             | $\sqrt{0.11}$                                  |        | 2, 72                        | 0. L.L                      |   |
|                                                             | $\sqrt{0.12}$                                  |        |                              | 5,97                        | Ν |
|                                                             | $\sqrt{0.13}$                                  |        |                              | 5,93                        | ħ |
|                                                             | $\sqrt{0.14}$                                  | v      |                              | 5,90                        | N |
| $\frac{1}{11}$ $\frac{1}{11}$ $\frac{1}{11}$ $\frac{1}{11}$ | $\overline{a}$ a $\overline{a}$                |        |                              | 0.47                        |   |
|                                                             | OK                                             | Cancel |                              | 5.92                        | ٨ |

Slika 8.8. – Filtriranje prekoračenja

<span id="page-45-1"></span>Na kraju je samo potrebno sve vrijednosti prebaciti u novu Excel datoteku "Prekoračenja" (Slika 8.9.). Radeći to na dnevnoj bazi stječe se uvid u radne navike djelatnika te se lako može vidjeti kod kojeg su prekoračenja uzastopna. Najčešće se prekoračuje pauza, što je vidljivo po tablici. Ukoliko voditelji smjene zapaze da unutar nekog kratkog perioda određeni djelatnik više puta prekorači pauzu, tada se on kažnjava na način da jedan dan pauzu ne smije uopće koristiti. Tek manji postotak djelatnika ima gubljenje vremena, no to je najčešće slučaj kod novih koje se tek privikavaju na rad s terminalom.

| <b>Datum</b> | Radnik             | Početak<br>× | Kraj     | Pauza<br>(h) | <b>zitubben</b><br>$\mathbf{v}$ | <b>Ukupno</b> | Pauza<br>(mir <sup>x</sup><br>$\overline{\phantom{a}}$ | <b>ODJEL/SMJENA</b><br>÷ | <b>KONTROLA</b> | <b>KOMENTAR</b><br>$\overline{\phantom{0}}$ |
|--------------|--------------------|--------------|----------|--------------|---------------------------------|---------------|--------------------------------------------------------|--------------------------|-----------------|---------------------------------------------|
|              | 8.5.2016 RADNIK 1  | 6:00:39      | 11:55:45 |              |                                 | 5,92          | 8.02                                                   | PICK C                   |                 |                                             |
|              | 8.5.2016 RADNIK 2  | 6:05:40      | 11:57:28 | 0.14         |                                 | 5,86          | 8.42                                                   | <b>SORT C</b>            |                 |                                             |
|              | 8.5.2016 RADNIK 3  | 6:36:16      | 11:55:36 | 0,13         |                                 | 5.32          | 7,87                                                   | PICK C                   | Početak?        | Etiketiranje                                |
|              | 9.5.2016 RADNIK 4  | 0:03:25      | 5:59:56  | 11           |                                 | 5,94          | 8.98                                                   | <b>SORTA</b>             |                 |                                             |
|              | 9.5.2016 RADNIK 5  | 12:04:12     | 18:00:02 | 14           |                                 | 5,93          | 8.45                                                   | SORT <sub>C</sub>        |                 |                                             |
|              | 9.5.2016 RADNIK 6  | 0:03:40      | 5:59:38  | 0.14         |                                 | 5,93          | 8.38                                                   | <b>SORTA</b>             |                 |                                             |
|              | 9.5.2016 RADNIK 7  | 0:03:27      | 6:00:04  | 18           |                                 | 5,94          | 8.83                                                   | PICK A                   |                 |                                             |
|              | 9.5.2016 RADNIK 8  | 0:00:24      | 5:59:55  | 115          |                                 | 5,99          | 9.08                                                   | <b>PICKA</b>             |                 |                                             |
|              | 9.5.2016 RADNIK 9  | 0:00:07      | 5:59:41  | 14           |                                 | 5,99          | 8,48                                                   | PICK A                   |                 |                                             |
|              | 9.5.2016 RADNIK 10 | 12:03:47     | 18:00:05 | 0.14         |                                 | 5,94          | 8.50                                                   | SORT <sub>C</sub>        |                 |                                             |
|              | 9.5.2016 RADNIK 11 | 12:05:08     | 18:00:01 | 14           |                                 | 5,91          | 8, 97                                                  | PICK C                   |                 |                                             |
|              | 9.5.2016 RADNIK 12 | 0:00:36      | 6:00:07  | 33           |                                 | 5,99          | 9.30                                                   | <b>PICKA</b>             |                 |                                             |
|              | 9.5.2016 RADNIK 13 | 0:00:56      | 6:01:10  | 15           |                                 | 6,00          | 9,28                                                   | PICK A                   |                 |                                             |
|              | 9.5.2016 RADNIK 14 | 6:03:26      | 12:00:17 |              | 0.20                            | 5.75          |                                                        | <b>PICK B</b>            | $IV = Pauza$    | Ukazati na prijavu na pauzu                 |

Slika 8.9. – Prekoračenja

### <span id="page-46-1"></span><span id="page-46-0"></span>**8.3. KONTROLA GREŠAKA**

Već je ranije bilo govora o velikoj važnosti da narudžba bude točna. Na djelatnicima je velika odgovornost da na odjelu plasiranje narudžbi ispunjavaju narudžbe bez grešaka, a po mogućnosti i što brže. Naravno, prilikom velikog obujma narudžbi i u slučaju novih djelatnika, potkradaju se greške. Zato je bitno da djelatnici koje rade kontrolu (post-picking), rade svoj posao staloženo i temeljito.

Upravo zbog važnosti da krajnja kontrola paketa, prije nego on bude poslan do trgovinenaručitelja, bude ispravna, na kontroli se ne mjeri produktivnost. Dakle, jedino što je ovdje bitno – je točnost. Brzina je, naravno, poželjna, ali ipak zanemariva.

Kako djelatnici koje rade plasiranje narudžbi ne bi slučajno bile oštećeni, pravilo je da ukoliko se tijekom kontrole na kontrolnom odjelu ustanovi greška (višak ili manjak), kontrola se obavezno mora ponoviti. Za slučaj da se kontrola greškom ipak ne ponovi, voditelj odjela uviđa to kontrolom u SAP sustavu te o tome obavještava voditelje smjene. Također, podatke iz SAP-a kopira u Excel datoteku gdje se, također, kao i kod prekoračenja vodi evidencija (Slika 8.10.).

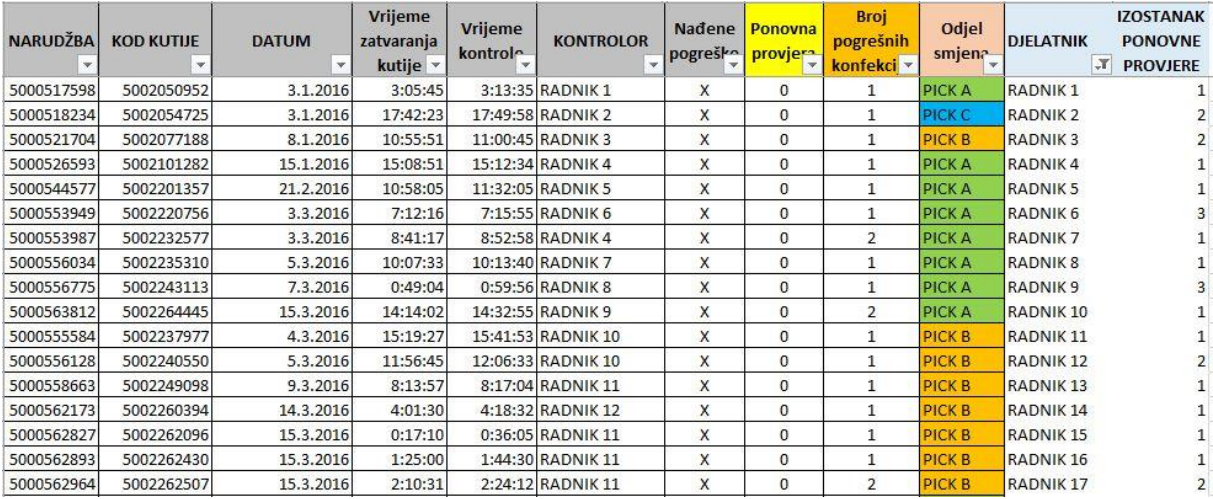

#### Slika 8.10. – Kontrola grešaka

<span id="page-47-0"></span>Za lakše snalaženje i obavještavanje svake od 3 smjene, ručno je dodan stupac "Odjel smjena" gdje se pomoću *vlookup* formule odmah vidi u kojem odjelu i smjeni pojedini djelatnik radi, što u SAP-u nije zabilježeno. Uz to je, radi bolje preglednosti, dodano i uvjetno oblikovanje ćelije. Tako je svaka smjena obojana svojom bojom, čime se dobiva na preglednosti.

Kako bi se za svakog djelatnika vidjelo koliko puta je načinio grešku, ubačena je i Pivot tablica gdje se funkcijom brojanja (Count) na jednostavan način to vidi.

Događa se i da se neka greška zabilježila prilikom mrežnog problema sustava, o čemu su djelatnici na kontroli obavijestili svoje voditelje. U tom se slučaju greške brišu.

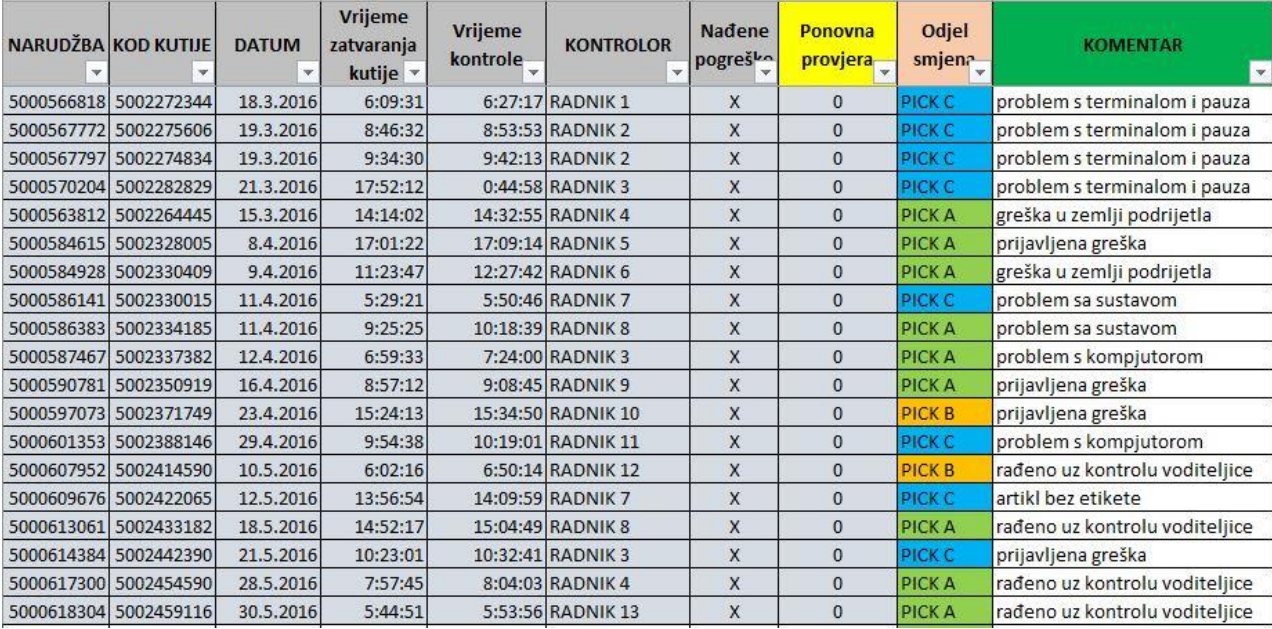

<span id="page-47-1"></span>Slika 8.11. – Kontrola grešaka – opravdane

### <span id="page-48-0"></span>**9. PRODUKTIVNOST**

Nakon što se svi podaci izvuku, obrade i poslože, moguće je krenuti s izračunavanjem produktivnosti. Prvi je korak da se napravi jednu zasebnu Excel datoteka u koju će se svakodnevno kopirati podaci svih odrađenih aktivnosti za prethodni dan.

| Miesec<br>$\mathbf{w}$ | Datum<br>÷.          | Djelatnik Vrijeme<br>$\sqrt{1}$ | rada (h)<br>$-21$ $+$ | Konfekcije<br>$-21$<br>$\mathbf{v}$ | Vrijeme<br>rada (h)<br>$-22 -$ | Konfekcije<br>$-22$<br>$\overline{\mathbf{v}}$ | Vrijeme<br>rada (h)<br>$-25$ $+$ | Konfekcije<br>$-23$<br>$\overline{\phantom{a}}$ | Vrijeme<br>rada (h)<br>$-24$ $+$ | Konfekcije<br>$-24$<br>$\overline{\phantom{a}}$ | Vrijeme<br>rada (h)<br>$-2!$ $+$ | $-25$<br>w | Konfekcije Izgubljeno<br>vrijeme<br>$\mathbf{v}$ | $\mathbf{v}$ | Vrijeme Konfekcije<br>$\mathbf{w}$ | <b>PRODUKTIVNOST</b><br>po satu<br>$\rightarrow$ |
|------------------------|----------------------|---------------------------------|-----------------------|-------------------------------------|--------------------------------|------------------------------------------------|----------------------------------|-------------------------------------------------|----------------------------------|-------------------------------------------------|----------------------------------|------------|--------------------------------------------------|--------------|------------------------------------|--------------------------------------------------|
| 5                      |                      | 2.5.2016 RADNIK 1               | 1,2                   | 502                                 | 4,1444                         | 1338                                           | 0,5                              | 180                                             |                                  |                                                 |                                  |            | $\circ$                                          | 5,9          | 2020                               | 345                                              |
| 5                      |                      | 3.5.2016 RADNIK 1               |                       |                                     | 0,2964                         | 112                                            | 4,8                              | 1922                                            | 0,8                              | 295                                             |                                  |            | $\circ$                                          | 5,8          | 2329                               | 398                                              |
|                        |                      | 4.5.2016 RADNIK 1               |                       |                                     |                                |                                                |                                  |                                                 | 4,2                              | 1604                                            | 1,7                              | 599        | $\circ$                                          | 5,9          | 2203                               | 375                                              |
| 5                      |                      | 5.5.2016 RADNIK 1               |                       |                                     |                                |                                                |                                  |                                                 |                                  |                                                 | 5,9                              | 2397       | $\circ$                                          | 5,9          | 2397                               | 408                                              |
|                        |                      | 6.5.2016 RADNIK 1               | 4.2                   | 1516                                | 1,6367                         | 829                                            |                                  |                                                 |                                  |                                                 |                                  |            | $\circ$                                          | 5,9          | 2345                               | 399                                              |
| 5                      |                      | 8.5.2016 RADNIK 1               | 0.1                   | 52                                  | 5,2819                         | 1922                                           | 0.4                              | 123                                             |                                  |                                                 |                                  |            | $\circ$                                          | 5.8          | 2097                               | 363                                              |
| 5                      |                      | 9.5.2016 RADNIK 1               |                       |                                     |                                |                                                | 5,5                              | 2211                                            | 0,3                              | 146                                             |                                  |            | $\circ$                                          | 5,8          | 2357                               | 403                                              |
|                        | 5 10.5.2016 RADNIK 1 |                                 |                       |                                     |                                |                                                | 0,2                              | 84                                              | 5,0                              | 1967                                            | 0.6                              | 254        | $\circ$                                          | 5,9          | 2305                               | 393                                              |
|                        | 5 11.5.2016 RADNIK 1 |                                 |                       |                                     |                                |                                                | 0,1                              | 65                                              | 0,4                              | 133                                             | 5,3                              | 1909       | $\circ$                                          | 5,9          | 2107                               | 359                                              |
|                        | 5 12.5.2016 RADNIK 1 |                                 | 0.2                   | 66                                  |                                |                                                |                                  |                                                 | 5,6                              | 2378                                            |                                  |            | $\circ$                                          | 5.8          | 2444                               | 420                                              |
|                        | 5 13.5.2016 RADNIK 1 |                                 |                       |                                     | 4.1383                         | 1307                                           | 1,6                              | 682                                             |                                  |                                                 |                                  |            | $\circ$                                          | 5,8          | 1989                               | 345                                              |
|                        | 5 14.5.2016 RADNIK 1 |                                 |                       |                                     | 0,2128                         | 89                                             | 4,6                              | 1758                                            | 1,1                              | 435                                             |                                  |            | $\circ$                                          | 5,9          | 2282                               | 390                                              |
|                        | 5 16.5.2016 RADNIK 1 |                                 |                       |                                     |                                |                                                |                                  |                                                 | 4,9                              | 1676                                            | 0,9                              | 382        | $\circ$                                          | 5,8          | 2058                               | 353                                              |
|                        | 5 17.5.2016 RADNIK 1 |                                 |                       |                                     |                                |                                                |                                  |                                                 |                                  |                                                 | 5,4                              | 1761       | $\circ$                                          | 5,4          | 1761                               | 324                                              |
|                        | 5 18.5.2016 RADNIK 1 |                                 | 0.2                   | 100                                 |                                |                                                |                                  |                                                 |                                  |                                                 |                                  |            | $\circ$                                          | 0,2          | 100                                | 423                                              |
|                        | 5 20.5.2016 RADNIK 1 |                                 | 5.7                   | 1674                                | 0,1347                         | 19                                             |                                  |                                                 |                                  |                                                 |                                  |            | $\circ$                                          | 5,8          | 1693                               | 290                                              |
|                        | 5 21.5.2016 RADNIK 1 |                                 | 0.4                   | 148                                 | 4,3864                         | 1211                                           | 1.0                              | 345                                             | 0.0                              | 6                                               |                                  |            | $\circ$                                          | 5,9          | 1710                               | 291                                              |
|                        | 5 23.5.2016 RADNIK 1 |                                 |                       |                                     |                                |                                                | 5,3                              | 2093                                            | 0,5                              | 206                                             |                                  |            | $\circ$                                          | 5,8          | 2299                               | 393                                              |
|                        | 5 25.5.2016 RADNIK 1 |                                 |                       |                                     |                                |                                                |                                  |                                                 | 4,4                              | 1423                                            | 1,4                              | 513        | $\circ$                                          | 5,9          | 1936                               | 330                                              |
|                        | 5 27.5.2016 RADNIK 1 |                                 |                       |                                     |                                |                                                |                                  |                                                 | 0,3                              | 84                                              | 5,6                              | 1868       | $\circ$                                          | 5,9          | 1952                               | 332                                              |
|                        | 5 30.5.2016 RADNIK 1 |                                 | 0.9                   | 281                                 | 2,2181                         | 566                                            | 2.7                              | 864                                             |                                  |                                                 |                                  |            | $\circ$                                          | 5,8          | 1711                               | 295                                              |
|                        | 5 31.5.2016 RADNIK 1 |                                 | 0.2                   | 58                                  | 2,2322                         | 511                                            | 3.1                              | 1316                                            |                                  |                                                 | 0.2                              | 85         | $\circ$                                          | 5.8          | 1970                               | 340                                              |

Slika 9.1. – Podaci o radu jednog djelatnika na plasiranju narudžbi

<span id="page-48-1"></span>Na ovoj slici vidljivi su podaci rada jednog djelatnika na plasiranju narudžbi tijekom cijelog mjeseca. Prikazano je ukupno vrijeme rada po svim zonama te eventualno izgubljeno vrijeme. To se vrijeme računa ukoliko djelatnik između 2 skenirana artikla ima protek vremena veći od 10 minuta. Iznos vremena izražen je u satima. Treća je vrijednost broj kutija koje je taj dan spakirao.

Konačna se produktivnost računa na način da se ukupan broj spakiranih kutija podijeli s iznosom vremena u kojem su se one pakirale. Konkretno, u ovom primjeru na slici iznad  $\rightarrow$  $V = U/T$ 

### <span id="page-49-0"></span>**9.1. PIVOT TABLICA**

Kako bi se podacima moglo lakše baratati, izrađuje se Pivot tablica koja će na jednostavan način sumirati iznose unutar željenog perioda (mjesec dana). Tako se pod filtar stavljaju vrijednosti za vrijeme, a to su Month (mjesec) i Date (datum). Po redovima se razvrstavaju svi djelatnici, dok po stupcima vrijednosti njihovog rada po svim zonama (iznos vremena i broj konfekcija).

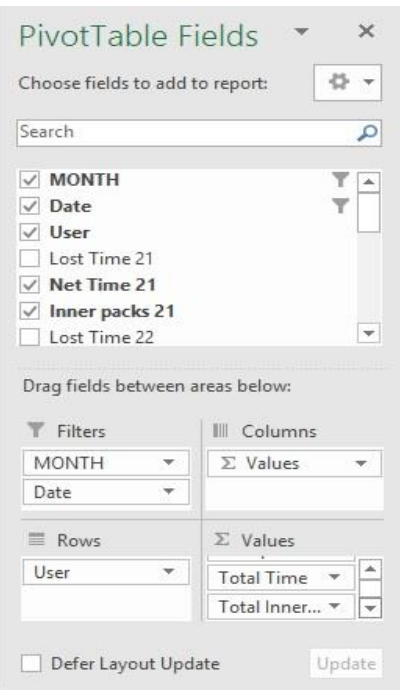

Slika 9.2. – Izrada Pivot tablice

<span id="page-49-1"></span>Nakon što se uspješno adaptira Pivot tablica, potrebno je još ručno napisati nekoliko formula. U 2. i 3. redu (Slika 9.3.) ručno se upisuju formule kako bi se imao uvid u ukupnu produktivnost te po svakoj zoni zasebno.

U 3. redu računaju se sume vrijednosti vremena ili konfekcija, za cijeli stupac. Nakon što se dobe željeni iznosi, u 2. redu izrađuje se formula za produktivnost na način da se iznos konfekcija podijeli sa iznosom vremena. Konkretno u ovom primjeru, ukupna produktivnost za mjesec svibanj iznosi 507.

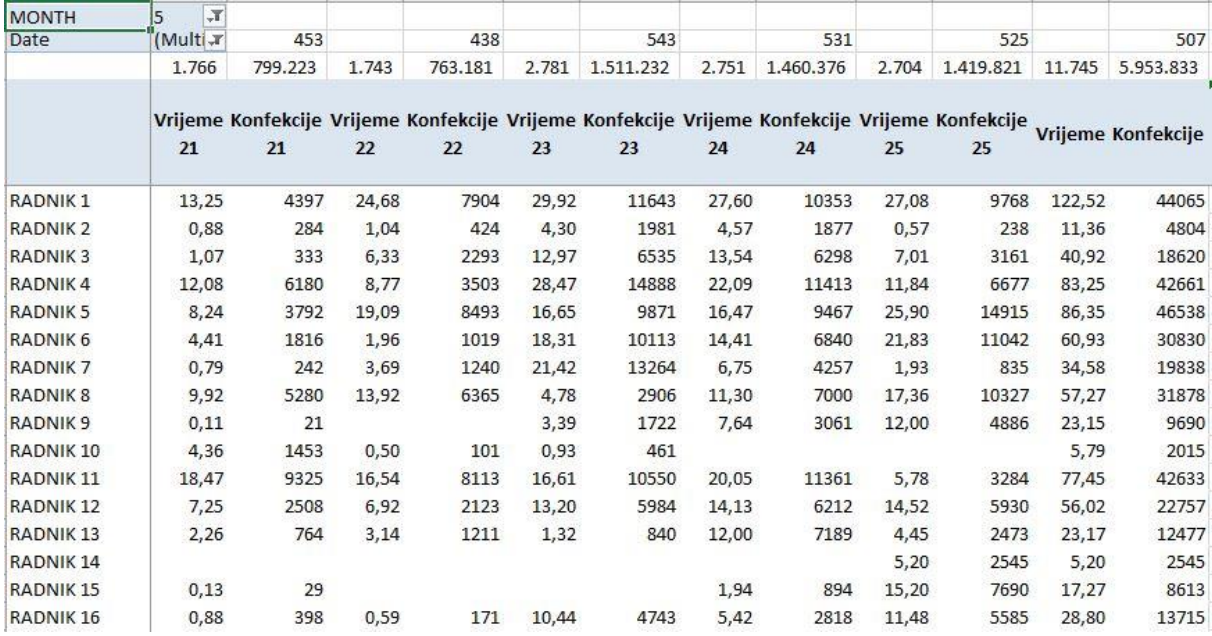

<span id="page-50-1"></span>Slika 9.3. – Podaci o radu svih djelatnika na plasiranju narudžbi formirani u Pivot tablicu

## <span id="page-50-0"></span>**9.2. ODREĐIVANJE UNIVERZALNE VRIJEDNOSTI PRODUKTIVNOSTI**

Činjenica je da se iznos produktivnosti u zavisnosti od obujma narudžbi svakodnevno mijenja. Prema tome, nemoguće je unaprijed odrediti neki točan iznos produktivnosti koji bi bio potreban da se prijeđe prag za eventualnu stimulaciju na plaću. Zbog toga je potrebno uvesti neku univerzalnu vrijednost, koja će prethodno spomenuto učiniti mogućim. Stoga brojeve zamjenjujemo postocima (%). Na taj je način djelatnicima lakše pojmiti i svaki mjesec pratiti stvarnu vrijednost svoga rada. Tako se osim krajnjih tablica za cijeli mjesec, rade i one u toku mjeseca, za svaki tjedan.

Postotni iznos produktivnosti svakog djelatnika računa se na način da se podijeli njegova produktivnost sa onom ukupnom. Najprije je potrebno izračunati postotke za sve zone zasebno, da bi se na kraju na temelju tih iznosa izračunao ukupan postotak.

Bitno je, također, istaknuti da neki djelatnici rade efikasnije u određenim zonama. To je vidljivo na primjeru RADNIKA 4 kojem je konačna produktivnost jednaka onoj prosječnoj. No, gledajući po zonama, u 2 zone je iznad prosjeka, dok je u 3 zone ispod prosjeka.

Proučit ćemo 2 primjera. Jedan za slučaj gdje djelatnik radi ispod prosjeka, a drugi gdje radi iznad. Prosjek je, dakako, 100%. Primjer je uzet iz zone 21 koja ima prosječnu produktivnost 453.

RADNIK 2  $\rightarrow$  vrijeme: 0,88; broj konfekcija: 284

produktivnost: 284/0,88 = 322

postotak produktivnosti = produktivnost/ukupna produktivnost = 322/453 = 71%

RADNIK 8  $\rightarrow$  vrijeme: 9,92; broj konfekcija: 5280

produktivnost: 5280/9,92 = 532

postotak produktivnosti = 532/453 = 118%

|                      |      | 21 % 22 % 23 % 24 % 25 % |      |      |          | $\frac{9}{6}$ |
|----------------------|------|--------------------------|------|------|----------|---------------|
| RADNIK <sub>1</sub>  | 73%  | 73%                      | 72%  | 71%  | 69%      | 71%           |
| <b>RADNIK 2</b>      | 71%  | 93%                      | 85%  | 77%  | 79%      | 81%           |
| <b>RADNIK3</b>       | 69%  | 83%                      | 93%  | 88%  | 86%      | 88%           |
| RADNIK <sub>4</sub>  | 113% | 91%                      | 96%  | 97%  |          | 107% 100%     |
| <b>RADNIK5</b>       | 102% | 102%                     | 109% | 108% | 110%     | 107%          |
| RADNIK 6             | 91%  | 119%                     | 102% | 89%  | 96%      | 97%           |
| <b>RADNIK 7</b>      | 68%  | 77%                      | 114% |      | 119% 82% | 108%          |
| RADNIK 8             | 118% | 104%                     | 112% | 117% |          | 113% 112%     |
| RADNIK <sub>9</sub>  | 40%  | $0\%$                    | 94%  | 75%  | 78%      | 79%           |
| RADNIK 10            | 74%  | 46%                      | 92%  | 0%   | 0%       | 74%           |
| RADNIK 11            | 112% | 112%                     | 117% | 107% | 108%     | 111%          |
| RADNIK <sub>12</sub> | 76%  | 70%                      | 83%  | 83%  | 78%      | 79%           |
| RADNIK <sub>13</sub> | 75%  | 88%                      | 117% | 113% | 106%     | 105%          |
| RADNIK 14            | 0%   | 0%                       | 0%   | 0%   | 93%      | 93%           |
| RADNIK <sub>15</sub> | 48%  | 0%                       | 0%   | 87%  | 96%      | 95%           |
| RADNIK <sub>16</sub> | 100% | 67%                      | 84%  | 98%  | 93%      | 90%           |

<span id="page-51-0"></span>Slika 9.4. – Produktivnost djelatnika po zonama i ukupna

### <span id="page-52-0"></span>**9.3. UKUPNA PRODUKTIVNOST – ZA PLAĆU**

Već je ranije spomenuta dinamika rada tvrtke, gdje u slučaju povećanog opsega rada odjel za plasiranje narudžbi posuđuje djelatnike iz ostalih odjela u hali A. S obzirom na činjenicu da svaki djelatnik ima svoj matični odjel te da u njemu odrađuje većinu svog radnog vremena, odjel za plasiranje narudžbi na kraju mjeseca radi određene sitne preinake u iznosima produktivnosti djelatnika.

Iz izračuna za ukupnu produktivnost u jednom mjesecu brišu se vrijednosti svih djelatnika koji još nisu stručnjaci, odnosno nisu još odradili 100 sati radeći plasiranje narudžbi. To je i realno, s obzirom na to da većinom novi djelatnici rade sporije, pa samim time imaju i manju produktivnost. Ukoliko neki djelatnik do kraja mjeseca prijeđe prag od 100 sati, njegovi podaci ulaze u ukupni izračun. Da bude jasno, zbirna produktivnost se tu ne može ništa znatnije promijeniti (manje od 1%). No, ipak kad je riječ o plaćama i pragovima za ostvarivanje istih, nekom djelatniku upravo tih 0,5% može značiti veću plaću, što nije zanemarivo.

#### <span id="page-52-1"></span>**9.3.1. POSTUPAK REKALKULACIJE PRODUKTIVNOSTI**

Da bi se došlo do konačne mjesečne univerzalne produktivnosti, potrebno je znati koji djelatnici još uvijek nemaju odrađen fond od 100 sati, odnosno koje će se vrijednosti brisati iz kalkulacija. Za tu svrhu napravljena je zasebna datoteka "Pick counter" (Slika 9.5.) u koju se na kraju svakog mjeseca upisuju odrađeni sati na odjelu za plasiranje narudžbi za sve djelatnike.

S obzirom na to da se kod kalkulacija i kontrola barata s mnoštvom različitih Excel datoteka, a pri korištenju jedne potrebni su podaci s ostalih, potrebno ih je povezati formulama. Prvi korak je da se kopira cijela Pivot tablica s podacima za produktivnost svih djelatnika (Slika 9.3.) u novu Excel datoteku. Pošto Excel ne dozvoljava da se podaci iz Pivot tablice mijenjaju ili brišu, potrebno ju je ponovno kopirati te zalijepiti u novi list (Sheet). Jedina je razlika što je u drugom navratu podatke iz tablice potrebno zalijepiti kao vrijednosti (Values). Na taj način dobiva se mogućnost baratanja istima.

| RADNIK : UKUPNO OK 2014. 2015. 1. mj. |      |              |      |      |    | 2. mj. | 3. mj. | 4. mj. | 5. mj. |
|---------------------------------------|------|--------------|------|------|----|--------|--------|--------|--------|
| <b>RADNIK1</b>                        | 227  | $\mathbf{1}$ |      |      |    |        |        | 104    | 123    |
| <b>RADNIK 2</b>                       | 152  | $\mathbf{1}$ |      | 82   | 6  | 19     | 6      | 29     | 11     |
| <b>RADNIK3</b>                        | 596  | $\mathbf{1}$ |      | 267  | 76 | 68     | 48     | 96     | 41     |
| RADNIK <sub>4</sub>                   | 2285 | 1            | 904  | 1022 | 82 | 74     | 69     | 50     | 83     |
| RADNIK 5                              | 631  | $\mathbf{1}$ |      | 209  | 93 | 71     | 84     | 88     | 86     |
| RADNIK 6                              | 1468 | 1            | 291  | 874  | 51 | 63     | 57     | 72     | 61     |
| RADNIK 7                              | 592  | $\mathbf{1}$ | 181  | 208  | 17 | 39     | 49     | 63     | 35     |
| RADNIK <sup>8</sup>                   | 88   | $\mathbf{0}$ |      |      |    |        |        | 82     | 6      |
| RADNIK <sub>9</sub>                   | 98   | $\Omega$     |      |      |    |        |        | 92     | 6      |
| RADNIK 10                             | 93   | $\mathbf{0}$ |      |      |    |        | 6      | 81     | 6      |
| RADNIK <sub>11</sub>                  | 2072 | 1            | 948  | 866  | 57 | 23     | 57     | 63     | 57     |
| RADNIK 12                             | 987  | $\mathbf{1}$ | 304  | 496  | 29 | 17     | 61     | 55     | 23     |
| RADNIK <sub>13</sub>                  | 451  | $\mathbf{1}$ |      | 403  |    | 19     | 6      | 17     | 6      |
| RADNIK 14                             | 2083 | $\mathbf{1}$ | 816  | 933  | 76 | 58     | 69     | 53     | 77     |
| RADNIK 15                             | 2048 | $\mathbf{1}$ | 1030 | 764  | 43 | 38     | 62     | 55     | 56     |
| RADNIK <sub>16</sub>                  | 1347 | 1            | 651  | 508  | 29 | 30     | 55     | 51     | 23     |
| RADNIK <sub>17</sub>                  | 178  | $\mathbf{1}$ |      |      |    |        | 51     | 121    | 5      |
| RADNIK 18                             | 415  | $\mathbf{1}$ |      | 310  | 12 | 12     | 49     | 15     | 17     |
| RADNIK 19                             | 245  | $\mathbf{1}$ |      |      |    | 65     | 105    | 47     | 29     |

<span id="page-53-0"></span>Slika 9.5. – Pick counter – broj odrađenih sati na odjelu za plasiranje narudžbi

Sad je potrebno upisati formulu da se ubrza proces traženja djelatnika s manje od 100 postignutih sati. Ispred stupca s korisničkim imenima umeće se novi stupac te upisuje formula: =INDEX('[Ime datoteke s podacima.xlsx]Sheet1'!\$C:\$C;MATCH(B125;'[Ime datoteke s podacima.xlsx]Sheet1'!\$A:\$A;0)) (Slika 9.7.)

Dakle, iz datoteke "Pick counter" traže se vrijednosti iz C stupca (0,1). Konkretno, traži se 0, odnosno vrijednosti s manje od 100.

|                | $\overline{\mathbf{v}}$                                           |  |     | $=$ IF(B2>=100;1;0) |  |  |  |  |     |  |  |  |  |
|----------------|-------------------------------------------------------------------|--|-----|---------------------|--|--|--|--|-----|--|--|--|--|
|                |                                                                   |  |     |                     |  |  |  |  |     |  |  |  |  |
|                | RADNIK - UKUPNO OK 2014. 2015. 1. mj. 2. mj. 3. mj. 4. mj. 5. mj. |  |     |                     |  |  |  |  |     |  |  |  |  |
| <b>RADNIK1</b> |                                                                   |  | 227 |                     |  |  |  |  | 104 |  |  |  |  |

Slika 9.6. – Formula za količinu odrađenih sati iz datoteke "Pick counter"

<span id="page-53-1"></span>Idući korak u formuli je spajanje istih vrijednosti iz obje datoteke, a to su korisnička imena. U našem primjeru to je konkretno ćelija B125, a stupac u kojem to polje tražimo u datoteci "Pick counter" je A. Kako bi Excel tražio podatke po cijelom stupcu, potrebno je upisati raspon \$A:\$A. Također, za traženje samo potpune podudarnosti, upisuje se 0 na kraju formule.

Kad se formula povuče na sva polja i kad se filtriraju samo polja s vrijednošću 0, dolazi se do sljedećih rezultata:

|        | T MJESEC          | $-5$              | ÷       | w     | ÷       |       |                                                                                                    | $\overline{\phantom{a}}$ | ×         |       | $\overline{\phantom{a}}$ | ÷      | $\psi$                       |
|--------|-------------------|-------------------|---------|-------|---------|-------|----------------------------------------------------------------------------------------------------|--------------------------|-----------|-------|--------------------------|--------|------------------------------|
|        | Datum             | Višestruki odabir | 453     |       | 438     |       | 544                                                                                                 |                          | 531       |       | 525                      |        | 507                          |
|        |                   | 1.761             | 797.610 | 1.742 | 762.674 | 2.773 | 1.508.040                                                                                           | 2.748                    | 1.459.504 | 2.704 | 1.419.821                | 11.728 | 5.947.649                    |
| EXPERT |                   | Vrijeme 21        | 21      | 22    | 22      | 23    | Konfekcije Vrijeme Konfekcije Vrijeme Konfekcije Vrijeme Konfekcije Vrijeme Konfekcije Ukupno<br>23 | 24                       | 24        | 25    | 25                       |        | Ukupno<br>vrijeme konfekcija |
|        | <b>OIRADNIK 8</b> | 9,92              | 5280    | 13.92 | 6365    | 4.78  | 2906                                                                                                | 11.30                    | 7000      | 17,36 | 10327                    | 57.27  | 31878                        |
|        | 0 RADNIK 9        | 0,11              | 21      |       |         | 3,39  | 1722                                                                                                | 7,64                     | 3061      | 12,00 | 4886                     | 23,15  | 9690                         |
|        | 0 RADNIK 10       | 4,36              | 1453    | 0,50  | 101     | 0,93  | 461                                                                                                 |                          |           |       |                          | 5,79   | 2015                         |

<span id="page-54-0"></span>Slika 9.7. – Djelatnici s manje od 100 odrađenih sati na odjelu za plasiranje narudžbi

Sad je jednostavno potrebno ova 3 reda ukloniti te u gornje ćelije ponovno upisati formule za (novo) računanje produktivnosti. Već je ranije spomenuto, no valja ponoviti: u 3. redu su sumirane vrijednosti za iznos vremena i broj kutija za svih 5 zona zasebno, te na kraju ukupno za sve zone. U 2. je redu iznos produktivnosti za svaku zonu, odnosno kvocijent kutija i vremena. Kako sve te vrijednosti ne bi trebalo ponovno upisivati, moguće ih je samo prekopirati iz prethodnog lista iz Pivot tablice.

<span id="page-54-1"></span>

| <b>MJESEC</b> |                   |         |      |         |       |           |       |           |                                        |     |
|---------------|-------------------|---------|------|---------|-------|-----------|-------|-----------|----------------------------------------|-----|
| Datum         | Višestruki odabir | 453     |      | 438     |       | 544       |       | 531       | 525                                    | 507 |
|               | 1.761             | 797.610 | .742 | 762.674 | 2.773 | 1.508.040 | 2.748 | 1.459.504 | 2.704   1.419.821   11.728   5.947.649 |     |

Slika 9.8. – Novi i konačni iznos produktivnosti (za obračun plaće)

Kao što je ranije rečeno, vidljiva je promjena iznosa produktivnosti, no ona je veoma mala. Sad je potrebno nove vrijednosti vratiti (kopirati) natrag u prethodni list gdje je Pivot tablica sa svim djelatnicima koji su radili plasiranje narudžbi (i one s manje od 100 sati). Važno je voditi brigu da se sad te ćelije kopiraju kao vrijednosti, a ne kao formule. U konačnici se kopira cijeli radni list i lijepi natrag kao vrijednost, kako bi se eliminirala Pivot tablica te se ostavila samo polja koja su potrebna za završnu tablicu.

| Mjesec        |                   |      |
|---------------|-------------------|------|
| Datum         | 507               |      |
|               | 11.728            |      |
|               | Ukupno<br>vrijeme | ℅    |
| <b>ANICA</b>  | 122,52            | 71%  |
| BILICB        | 11,36             | 81%  |
| CARC          | 40,92             | 88%  |
| <b>DIVACD</b> | 83,25             | 100% |
| ELEZE         | 86,35             | 107% |
| <b>FODERF</b> | 60,93             | 97%  |
| GAJG          | 34,58             | 108% |
| KRALIK        | 57,27             | 112% |
| LEKOL         | 23,15             | 79%  |
| <b>MRAKM</b>  | 5,79              | 74%  |
| NAKICN        | 77,45             | 111% |
| OLICO         | 56,02             | 79%  |
| POKOSP        | 23,17             | 105% |
| RAJFR         | 5,20              | 93%  |
| <b>SRNAS</b>  | 17,27             | 95%  |
| <b>TISAT</b>  | 28,80             | 90%  |

Slika 9.9. – Konačne vrijednosti za produktivnost

<span id="page-55-0"></span>Sad je samo potrebno ručno napraviti novu tablicu i zalijepiti krajnje mjesečne iznose (Slika 9.9.) svih djelatnika u polja Ukupno sati i Ukupna produktivnost. Postotak grešaka uzima se iz posebne datoteke postupkom index (match) ili vlookup formulom, ovisno što nam je spretnije, a na isti način radi se i za tjedne iznose vremena i produktivnosti.

|               | <b>PRODUKTIVNOST ZA 5. MJESEC</b> |             |      |                  |                                                                                      |                |               |             |      |                              |                                       |                                   |  |  |
|---------------|-----------------------------------|-------------|------|------------------|--------------------------------------------------------------------------------------|----------------|---------------|-------------|------|------------------------------|---------------------------------------|-----------------------------------|--|--|
| <b>MJESTO</b> | <b>RADNIK</b>                     | <b>SATI</b> | %    | <b>SATI</b>      | 1. TJEDAN 1. TJEDAN 2. TJEDAN 2. TJEDAN 3. TJEDAN 3. TJEDAN 4. TJEDAN 4. TJEDAN<br>% | <b>SATI</b>    | $\frac{9}{6}$ | <b>SATI</b> | %    | <b>UKUPNO</b><br><b>SATI</b> | <b>UKUPNA</b><br><b>PRODUKTIVNOST</b> | <b>POSTOTAK</b><br><b>GREŠAKA</b> |  |  |
|               | 210 / 219 RADNIK 1                | 35          | 67%  | 35               | 68%                                                                                  | 23             | 66%           | 29          | 70%  | 123                          | 71%                                   | 0,000%                            |  |  |
|               | 183 / 219 RADNIK 2                | 11          | 72%  |                  |                                                                                      |                |               |             |      | 11                           | 81%                                   | 0,000%                            |  |  |
|               | 157 / 219 RADNIK 3                |             |      | 6                | 88%                                                                                  | 23             | 83%           | 12          | 101% | 41                           | 87%                                   | 0,062%                            |  |  |
|               | 99 / 219 RADNIK 4                 | 13          | 108% | 35               | 94%                                                                                  | 10             | 90%           | 25          | 95%  | 83                           | 100%                                  | 0,000%                            |  |  |
|               | 70 / 219 RADNIK 5                 | 26          | 99%  | 29               | 99%                                                                                  | 17             | 100%          | 14          | 111% | 86                           | 107%                                  | 0,032%                            |  |  |
|               | 115 / 219 RADNIK 6                | 23          | 97%  |                  |                                                                                      | 17             | 86%           | 21          | 96%  | 61                           | 96%                                   | 0,030%                            |  |  |
|               | 61 / 219 RADNIK 7                 | 6           | 118% | $6 \overline{6}$ | 117%                                                                                 | 6              | 98%           | 17          | 104% | 35                           | 108%                                  | 0,080%                            |  |  |
|               | 38 / 219 RADNIK 8                 | 12          | 129% | 29               | 103%                                                                                 |                |               | 16          | 101% | 57                           | 112%                                  | 0,000%                            |  |  |
|               | 193 / 219 RADNIK 9                | 6           | 78%  | 6                | 79%                                                                                  |                |               | 12          | 76%  | 23                           | 79%                                   | 0,000%                            |  |  |
|               | 202 / 219 RADNIK 10               |             |      |                  |                                                                                      |                |               | 6           | 77%  | 6                            | 74%                                   | 0,000%                            |  |  |
|               | 44 / 219 RADNIK 11                | 23          | 110% | 23               | 95%                                                                                  | $\overline{7}$ | 107%          | 23          | 116% | 77                           | 111%                                  | 0,026%                            |  |  |
|               | 189 / 219 RADNIK 12               |             |      | 21               | 73%                                                                                  | 29             | 81%           | 6           | 80%  | 56                           | 79%                                   | 0,070%                            |  |  |
|               | 78 / 219 RADNIK 13                | 12          | 111% | 6                | 90%                                                                                  | 6              | 80%           |             |      | 23                           | 104%                                  | 0,000%                            |  |  |
|               | 132 / 219 RADNIK 14               |             |      |                  |                                                                                      |                |               | 5           | 98%  | 5                            | 93%                                   | 0,000%                            |  |  |
|               | 122 / 219 RADNIK 15               | 6           | 106% |                  |                                                                                      | 6              | 98%           | 6           | 75%  | 17                           | 95%                                   | 0,000%                            |  |  |
|               | 143 / 219 RADNIK 16               | 6           | 101% | 6                | 86%                                                                                  | 6              | 83%           | 11          | 84%  | 29                           | 90%                                   | 0,139%                            |  |  |

<span id="page-55-1"></span>Slika 9.10. – Završna tablica produktivnosti za cijeli mjesec

Po tablici (Slika 9.10.) je vidljivo da su djelatnici poredani abecednim redom, no svejedno ispred korisničkog imena svake piše njena ukupna pozicija. Do toga se došlo tako da se prvotno cijela tablica sortirala po stupcu UKUPNA PRODUKTIVNOST od većeg iznosa prema manjem. Na taj se način dobio poredak djelatnika prema njihovoj produktivnosti, od najboljeg prema najgorem. Potrebno je, zatim, povući mišem od prve prema posljednjoj kako bi se vidjelo koliko je sveukupno djelatnika radilo minuli mjesec na odjelu za plasiranje narudžbi.

Nakon što nam je Excel na dnu prozora pokazao ukupan broj 219 (Count), ručno se upisuje 1/219 u ćeliju ispred korisničkog imena najproduktivnijeg djelatnika, a zatim 2/219 ćeliju ispod. Nakon toga se mogu označiti te dvije ćelije te povući vrijednosti na način kao što se vuku formule, sve do zadnje ćelije. Excel će shvatiti da se radi o nizu, te će automatski numerirati sve pozicije do posljednje (219/219).

Sad kad su pozicionirani sve djelatnici, tablica se ponovno može sortirati prema abecednom redu, s ciljem da se na isplatnoj listi svaki od njih može što lakše, odnosno brže naći.

### <span id="page-56-0"></span>**9.4. PROMJENE IZNOSA PRODUKTIVNOSTI**

Često djelatnici imaju nedoumice oko načina računanja produktivnosti. To je i shvatljivo s obzirom da im to utječe na plaću. Mnogo je puta slučaj da djelatnik u toku mjeseca provede samo jedan tjedan na plasiranju narudžbi, a ostale na nekim drugim odjelima. Tada njima nije jasno kako je moguće da im tjedni iznos produktivnosti bude različit od onog ukupnog, odnosno zašto on nije ostao nepromijenjen.

Već je u ranijim poglavljima bilo govora o varijabilnosti produktivnosti kroz cijeli mjesec. To znači da postotni iznos produktivnosti nekog djelatnika ne ovisi samo o njemu, već i o radu svih ostalih djelatnika. No, bitno je da se shvati da su tjedni iznosi produktivnosti tek trenutno stanje i ne treba ih uzimati kao krajnje i definitivne.

| <b>MJESTO</b> | <b>RADNIK</b>       | <b>SATI</b> | %    | <b>SATI</b> | $\frac{9}{6}$ | <b>SATI</b> | 1. TJEDAN 1. TJEDAN 2. TJEDAN 2. TJEDAN 3. TJEDAN 3. TJEDAN UKUPNO<br>$\frac{9}{6}$ | <b>SATI</b> | <b>UKUPNA</b><br><b>PRODUKTIVNOST</b> | <b>RAST/PAD</b> |
|---------------|---------------------|-------------|------|-------------|---------------|-------------|-------------------------------------------------------------------------------------|-------------|---------------------------------------|-----------------|
|               | 21 / 203 RADNIK 1   | 16          | 110% |             |               |             |                                                                                     | 16          | 115%                                  | 5,082%          |
|               | 5 / 203 RADNIK 2    | 12          | 113% |             |               |             |                                                                                     | 12          | 124%                                  | 11,891%         |
|               | 6 / 203 RADNIK 3    | 6           | 119% |             |               |             |                                                                                     | 6           | 123%                                  | 4,738%          |
|               | 1/203 RADNIK4       | 6           | 132% |             |               |             |                                                                                     | 6           | 136%                                  | 4,360%          |
|               | 198 / 203 RADNIK 5  |             |      | 6           | 63%           |             |                                                                                     | 6           | 64%                                   | 0,814%          |
|               | 187 / 203 RADNIK 6  |             |      | 6           | 71%           |             |                                                                                     | 6           | 72%                                   | 1,491%          |
|               | 177 / 203 RADNIK 7  |             |      | 6           | 74%           |             |                                                                                     | 6           | 76%                                   | 1,819%          |
|               | 167 / 203 RADNIK 8  |             |      | 6           | 78%           |             |                                                                                     | 6           | 80%                                   | 1,892%          |
|               | 153 / 203 RADNIK 9  |             |      | 6           | 80%           |             |                                                                                     | 6           | 82%                                   | 1,831%          |
|               | 146 / 203 RADNIK 10 |             |      | 12          | 83%           |             |                                                                                     | 12          | 85%                                   | 1,591%          |
|               | 122 / 203 RADNIK 11 |             |      | 6           | 90%           |             |                                                                                     | 6           | 91%                                   | 0,904%          |
|               | 94 / 203 RADNIK 12  |             |      | 6           | 95%           |             |                                                                                     | 6           | 97%                                   | 1,983%          |
|               | 80 / 203 RADNIK 13  |             |      | 6           | 98%           |             |                                                                                     | 6           | 100%                                  | 2,405%          |
|               | 60 / 203 RADNIK 14  |             |      | 18          | 104%          |             |                                                                                     | 18          | 105%                                  | 0.951%          |
|               | 43 / 203 RADNIK 15  |             |      | 6           | 107%          |             |                                                                                     | 6           | 109%                                  | 2,179%          |
|               | 185 / 203 RADNIK 16 |             |      |             |               | 35          | 79%                                                                                 | 35          | 72%                                   | $-6,946%$       |
|               | 103 / 203 RADNIK 17 |             |      |             |               | 35          | 102%                                                                                | 35          | 96%                                   | $-6,733%$       |
|               | 74 / 203 RADNIK 18  |             |      |             |               | 25          | 108%                                                                                | 25          | 101%                                  | $-6,642%$       |
|               |                     |             | 577  |             | 552           |             | 505                                                                                 |             | 546                                   |                 |

Slika 9.11. – Objašnjenje promjena iznosa produktivnosti

<span id="page-57-0"></span>Kako bi se izbjeglo ponavljanje istih pitanja, napravljena je tablica (Slika 9.11.) s primjerom djelatnika koji su radili samo jedan tjedan na plasiranju narudžbi. Vidljivo je po slici da je 1. tjedan bio najproduktivniji (577 konfekcija po satu), dok je 3. bio najslabiji (505). Konačan je iznos produktivnosti 546. Pošto je on veći samo od iznosa 3. tjedna, logično je da je djelatnicima koji su radili samo u 1. ili 2. tjednu, krajnja produktivnost narasla, dok je onima koji su radili samo u 3. tjednu, ona pala.

## <span id="page-58-0"></span>**10. ZAKLJUČAK**

Pošto se svi podaci o procesu rada djelatnika spremaju u sustav, svačiji rad je moguće u potpunosti kontrolirati. Većina procesa obavlja se uz pomoć terminala. Oni su direktno povezani na server, pa se tako svako skeniranje i klik iste sekunde preko servera pohranjuje u SAP ili Click sustavu. Iznimka je proces pakiranja, gdje djelatnici bilježe podatke o vlastitom pakiranju izravno u Excel tablicu.

Činjenica je da ni SAP ni Click sami po sebi ništa ne računaju, nego tek bilježe podatke. Iz tog razloga moja je zadaća kao asistenta voditelja odjela bila da te podatke izvučem te s njima baratam u Excelu. Taj je proces sačinjen od niza koraka, a ključno je adekvatno poznavanje funkcija i mogućnosti Excela. Prvotno sam podatke vadio iz SAP sustava i prebacio ih u Excel. Ovdje sam s njima baratao na način da sam najprije uradio sve korekcije eventualnih pogrešnih zapisa, a zatim daljnje kontrole i kalkulacije. Kada bi podatke rada djelatnika sa svih odjela spojio u jedan Excel dokument, tada bi upotrebom niza formula dobio iz toga opipljive brojke. Na temelju toga sam na kraju dolazio do iznosa produktivnosti, a i mnogih ostalih varijabli rada.

S obzirom da su plaće djelatnika veoma osjetljiva stvar, od presudne je važnosti, prilikom obrade podataka i računanja produktivnosti, biti iznimno pedantan. Iako je proces računanja već uhodan, svejedno se konačan izračun još par puta provjeri među voditeljima svih odjela. Jer ipak, bilo bi pogubno nekome dati manju plaću zbog faktora ljudske pogreške.

 $401640$ 

Varaždin, 29. rujna 2017.

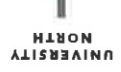

### Sveučilište **Sjever**

 $\frac{1}{2}$ 

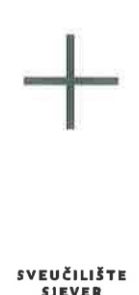

#### IZJAVA O AUTORSTVU T **SUGLASNOST ZA JAVNU OBJAVU**

Završni/diplomski rad isključivo je autorsko djelo studenta koji je isti izradio te student odgovara za istinitost, izvornost i ispravnost teksta rada. U radu se ne smiju koristiti dijelovi tuđih radova (knjiga, članaka, doktorskih disertacija, magistarskih radova, izvora s interneta, i drugih izvora) bez navođenja izvora i autora navedenih radova. Svi dijelovi tuđih radova moraju biti pravilno navedeni i citirani. Dijelovi tuđih radova koji nisu pravilno citirani, smatraju se plagijatom, odnosno nezakonitim prisvajanjem tuđeg znanstvenog ili stručnoga rada. Sukladno navedenom studenti su dužni potpisati izjavu o autorstvu rada.

Ja,  $\frac{\frac{1}{\sqrt{7}}}{\frac{1}{\sqrt{7}}}$   $\frac{\sqrt{6}}{\sqrt{6}}$  (ime i prezime) pod punom moralnom, materijalnom i kaznenom odgovornošću, izjavljujem da sam isključivi autor/ica završnog/diplomskog (obrisati nepotrebno) rada pod naslovom<br>
TROZAČUN 72034KJUNOJTI ZAJOLENIKA NA QNOV (upisati naslov) te da u<br>
navedenom radu nisu na nedozvoljeni način (bez pravilnog citiranja) korišteni dijelovi tuđih radova.

> Student/ica: (upisati ime i prezime)

Ę.

(vlastoručni potpis)

Sukladno Zakonu o znanstvenoj djelatnost i visokom obrazovanju završne/diplomske radove sveučilišta su dužna trajno objaviti na javnoj internetskoj bazi sveučilišne knjižnice u sastavu sveučilišta te kopirati u javnu internetsku bazu završnih/diplomskih radova Nacionalne i sveučilišne knjižnice. Završni radovi istovrsnih umjetničkih studija koji se realiziraju kroz umjetnička ostvarenja objavljuju se na odgovarajući način.

Ja,  $\frac{\neq |\mathcal{L}| \frac{1}{\gamma}}{2}$  (ime i prezime) neopozivo izjavljujem da sam suglasan/na s javnom objavom završnog/diplomskog (obrisati nepotrebno) rada pod naslovom FROZAČUN RZOJUKTIVNAJI ZAPOSLENIKA NA RINOVI (upisati naslov) čiji sam autorica. PODATAKA RZAĆENJA RZOIZYODNJE

> Student/ica: (upisati ime i prezime)

 $4$ (vlastoručni potpis)

### <span id="page-60-0"></span>**LITERATURA**

### **Knjige:**

- [1] Pavelić, B., Metodički priručnik uz udžbenik Informatika 3, Alka script d.o.o., 2009.
- [3] Somek M., Skripta iz informatike, Excel dodatne funkcije, Zagreb 2016.
- [4] Klaić, B: Veliki rječnik stranih riječi, Zagreb, 1968, str. 122.
- [5] Radošević, D: Teorija sistema i teorija informacija, str. 184., FOI, Varaždin, 1975.
- [6] Brumec, J. Strateško planiranje IS-a, FOI Varaždin, 1997.
- [7] Šehanović, J., Hutinski, Ž., Žugaj, M., Informatika za ekonomiste, Pula, 2002., str. 60.

[8] Hall, J. A.: Accounting Information Systems, South Western College Publishing, Cincinnati, 1995., str. 29.

[9] Mamić Sačer, I. i Žager, K. (2008) Računovodstveni informacijski sustavi. Hrvatska zajednica računovođa i financijskih djelatnika, Zagreb, str. 235

[10] Vlahović N., Jaković B., Milanović Glavan LJ., Zoroja J.: Integrirani poslovni informacijski sustav SAP, Mikrorad d.o.o. 2013

[11] Sekso M., Uloga informacijskih sustava u upravljanju materijalima i zalihama, Knin 2011 [12] Bosilj Vukšić, V.: Upravljanje poslovnim procesima : Organizacijski i informacijski pristup, Zagreb, Školska knjiga, 2008

### **Internetske stranice:**

[2] [http://excelk.com/sr/povezivanje-sa-bazom-podataka/,](http://excelk.com/sr/povezivanje-sa-bazom-podataka/) dostupno 25.8.2017.

# <span id="page-61-0"></span>**POPIS SLIKA**

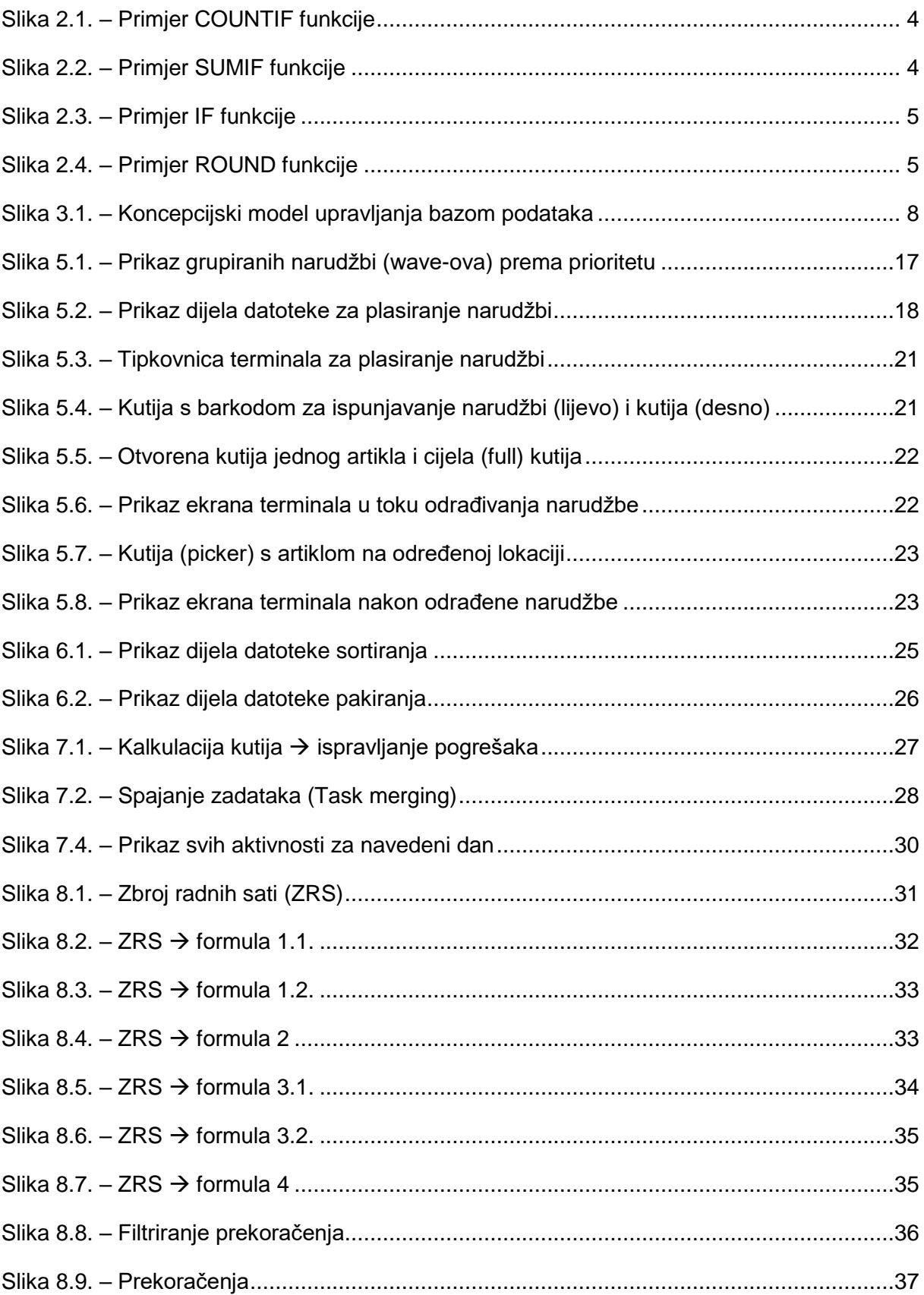

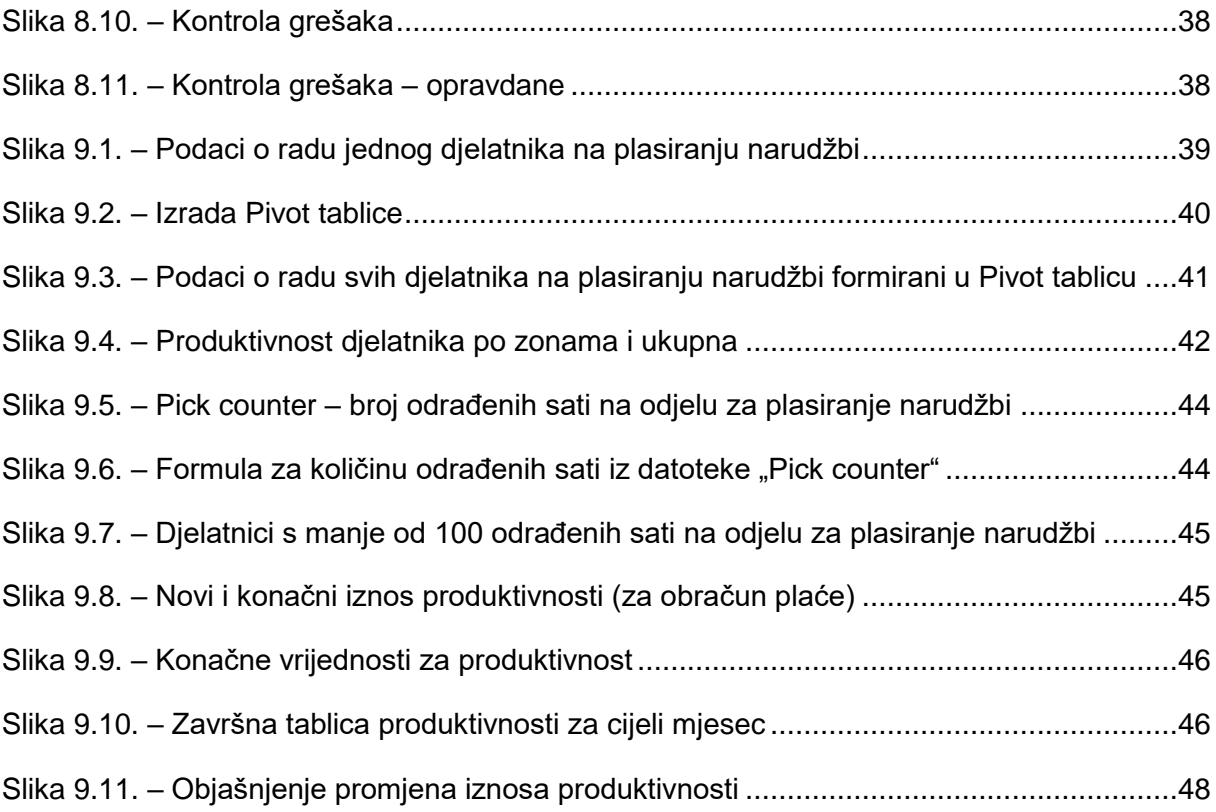